# <span id="page-0-0"></span>Install Redmine on Centos 6.5 ‐ 64 bit

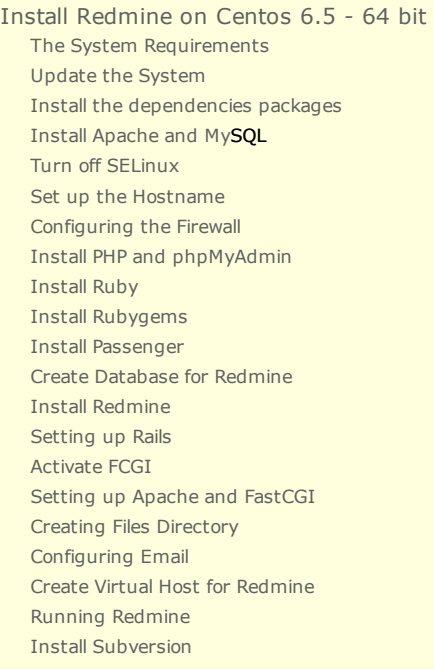

Origin source from : **D[eDesignNetwork.org](http://edesignnetwork.org/)** 

During the installation process we will use the Centos 6.5 - 64 bit OS, the original hardware configuration should not require high you can install on a normal PC or a virtual machine using VMWare, VirtualBox.

Selecting a 64-bit version called "CentOS-6.5-x86\_64-bin-DVD1.iso", after you download and install on the computer or on a virtual machine, the installation process is simple for anyone with basic computer skills.

#### <span id="page-0-1"></span>The System Requirements

For the CentOS operating system, you can downloading at URL address :

<http://centos.org/download>

CENTOS GET CENTOS ABOUT -COMMUNITY -DOCUMENTATION -**HELP** Download CentOS

Before downloading, the CentOS team would like to remind you that the primary means of sustaining the development of CentOS is via contributions by users such as yourself. CentOS is now and will continue to be totally free; however, it takes money and resources to make CentOS available. If you are able, please consider

# Download now.

Latest version - X86 64bit DVD - also via Torrent.

If the above is not for you, alternative downloads might be.

# Need a Cloud Image?

Looking to run CentOS in the Cloud? We have a number of official CentOS Linux images for Amazon Web Services, OpenNebula and more. Check out our Clouds

Although this guiding document install on the Centos 6.5 operating system, but you can use any version of Centos 6.x for both 32 bit and 64 bit.

When the installation process is complete, you need the tools to connect with the Centos server via FTP and SSH protocols, you must to install FileZilla at the URL address :

#### $\Box$ https://filezilla-project.org/download.php

Next, we need to install Putty to communicate with Linux via SSH.

Download the installation package Putty for Windows at the following address :

#### <http://www.putty.org/>

To prepare for the next section, you need to set up a connection using Putty SSH to Server running Centos, enter the IP address of the computer running Centos (probably IP on the dedicated server, on the virtual machines, on the your LAN or PC).

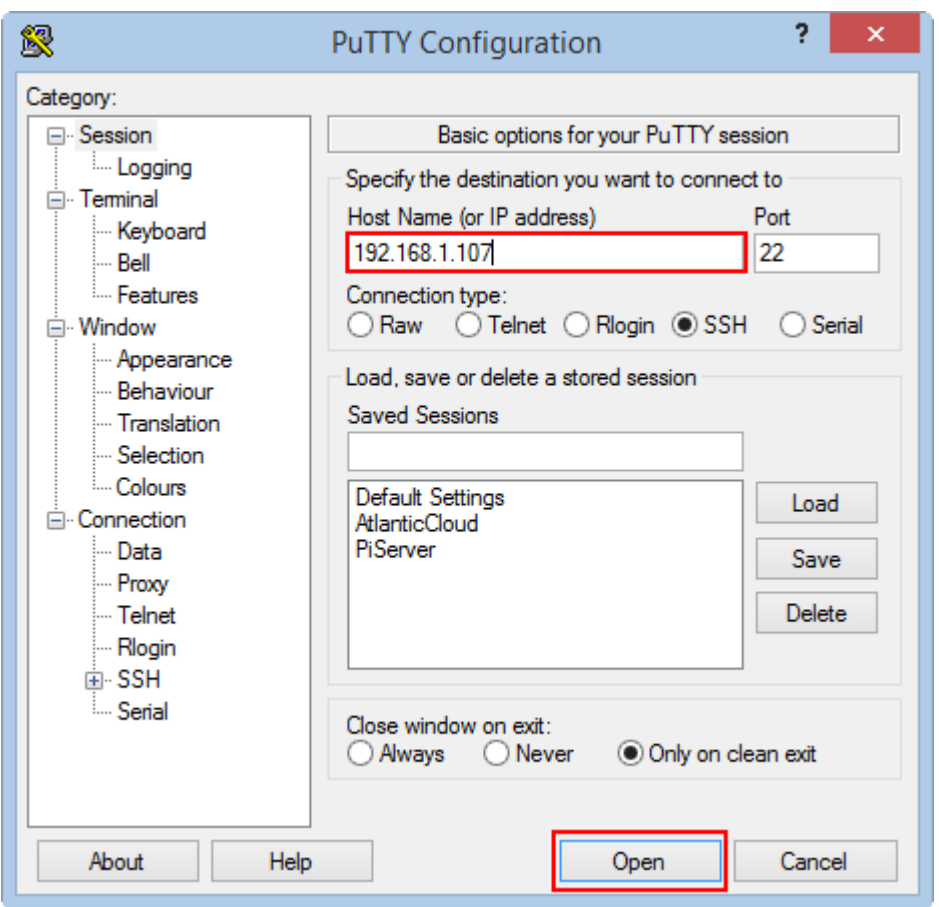

After setting up SSH connection successful, we will move on to step installing the system.

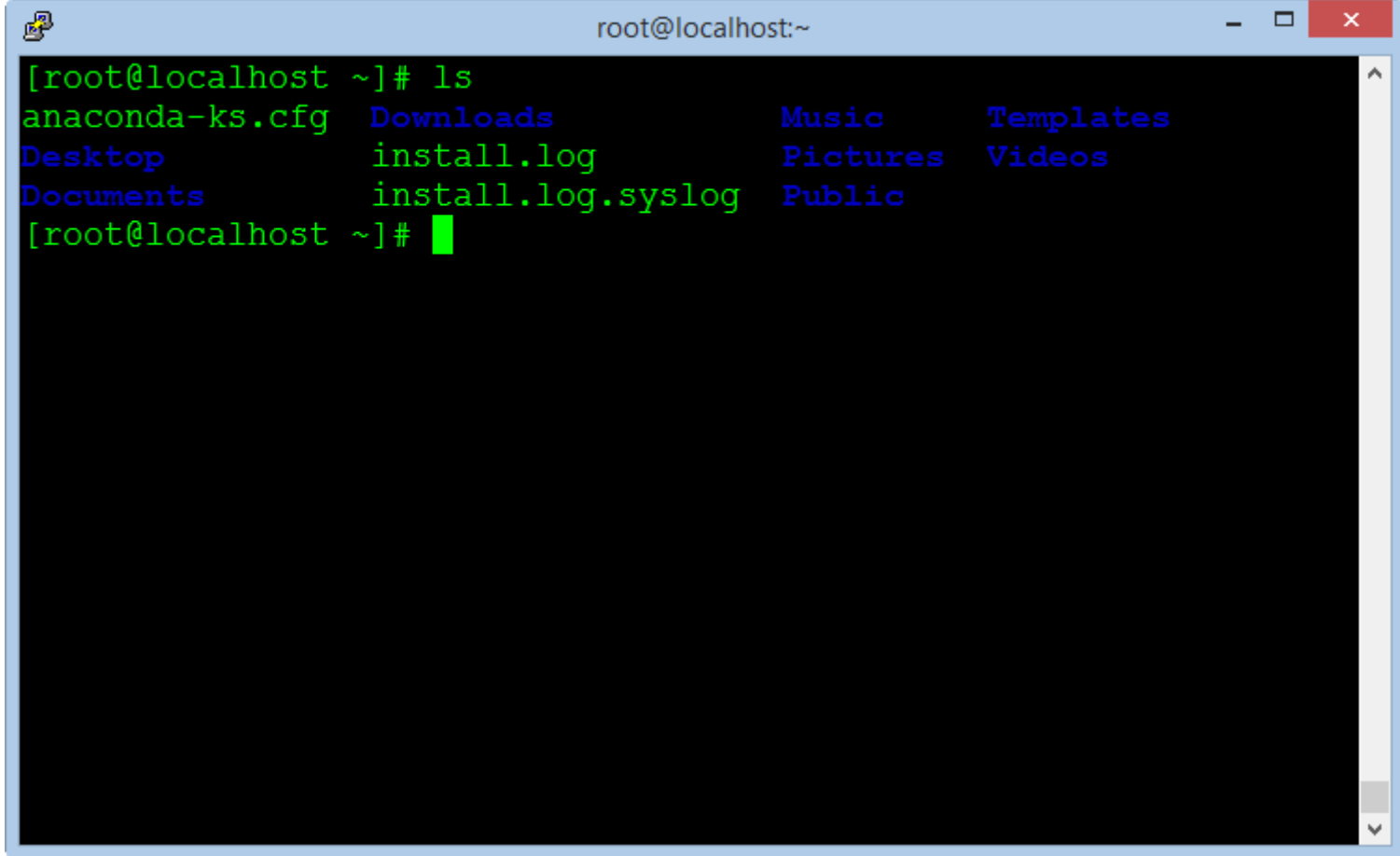

# <span id="page-1-0"></span>Update the System

For convenience in the next section, we follow the way :

- Select and copy command  $(CTRL + C)$
- Right-click into the Putty window to Paste command and press Enter to execute

Copy and execute the following command to update the critical components of the system :

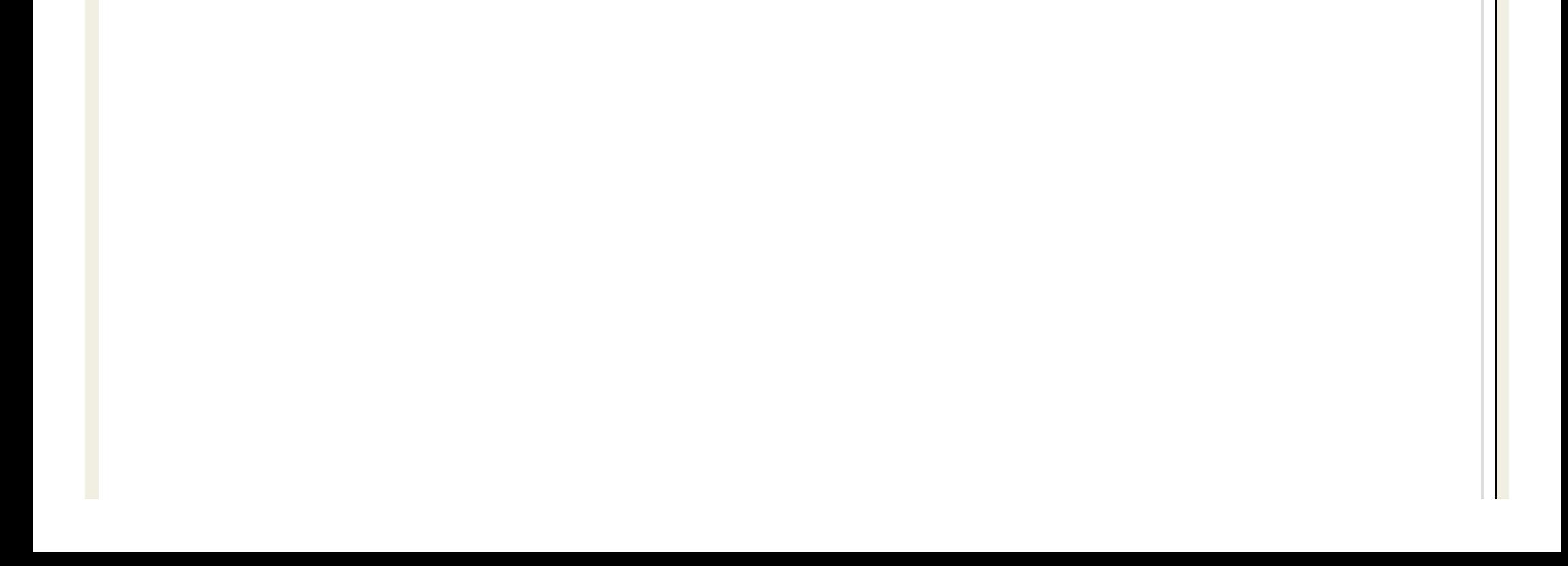

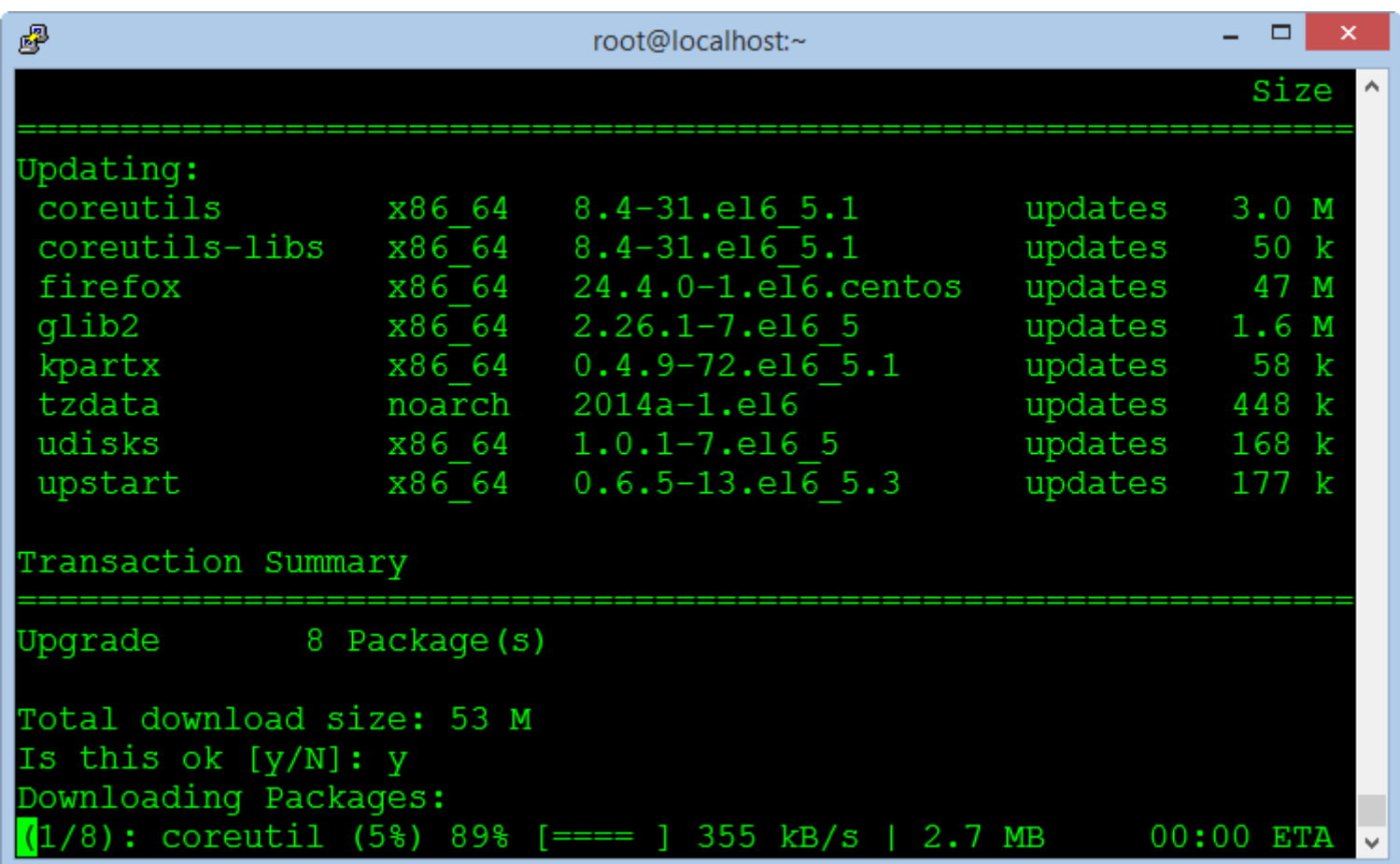

After the update completed, we need to restart the system using the following command :

reboot

#### <span id="page-2-0"></span>Install the dependencies packages

These are the basic software packages for environment settings and utility tools to compile other packages in the next section.

Copy the block command and execute in the Putty Windows :

This is a long command line, copy all and implementation.

ibyaml-devel zlib-devel curl-devel openssl-devel httpd-devel apr-devel apr-util-devel mysql-devel gcc ruby-devel gcc-c++ make postgresql-devel ImageMa

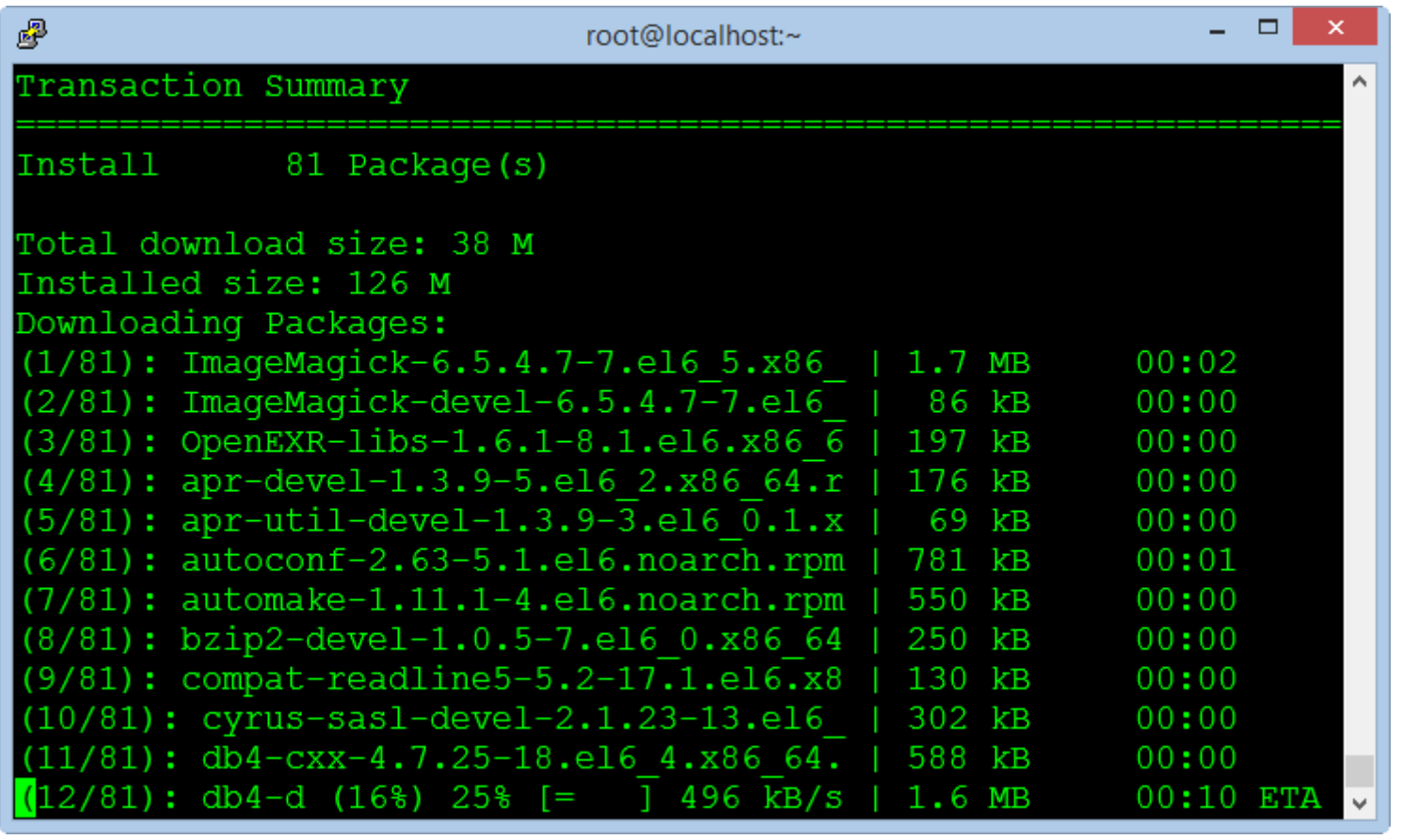

MySQL is the database management free open source most popular on the world, MySQL has high speed, stability and ease of use, portability, operating on multiple operating systems offer a large system is very powerful utility functions.

With the speed and high security, MySQL is well suited for applications that access databases on the internet.

### <span id="page-2-1"></span>Install Apache and MySQL

Apache is a server application for communicating over the HTTP protocol. Apache runs on operating systems such as Unix, Linux, Microsoft Windows, and other operating systems.

Apache play an important role in the development of the internet and the world wide web.

Use the following command to install :

yum ‐y install httpd mysql mysql‐server

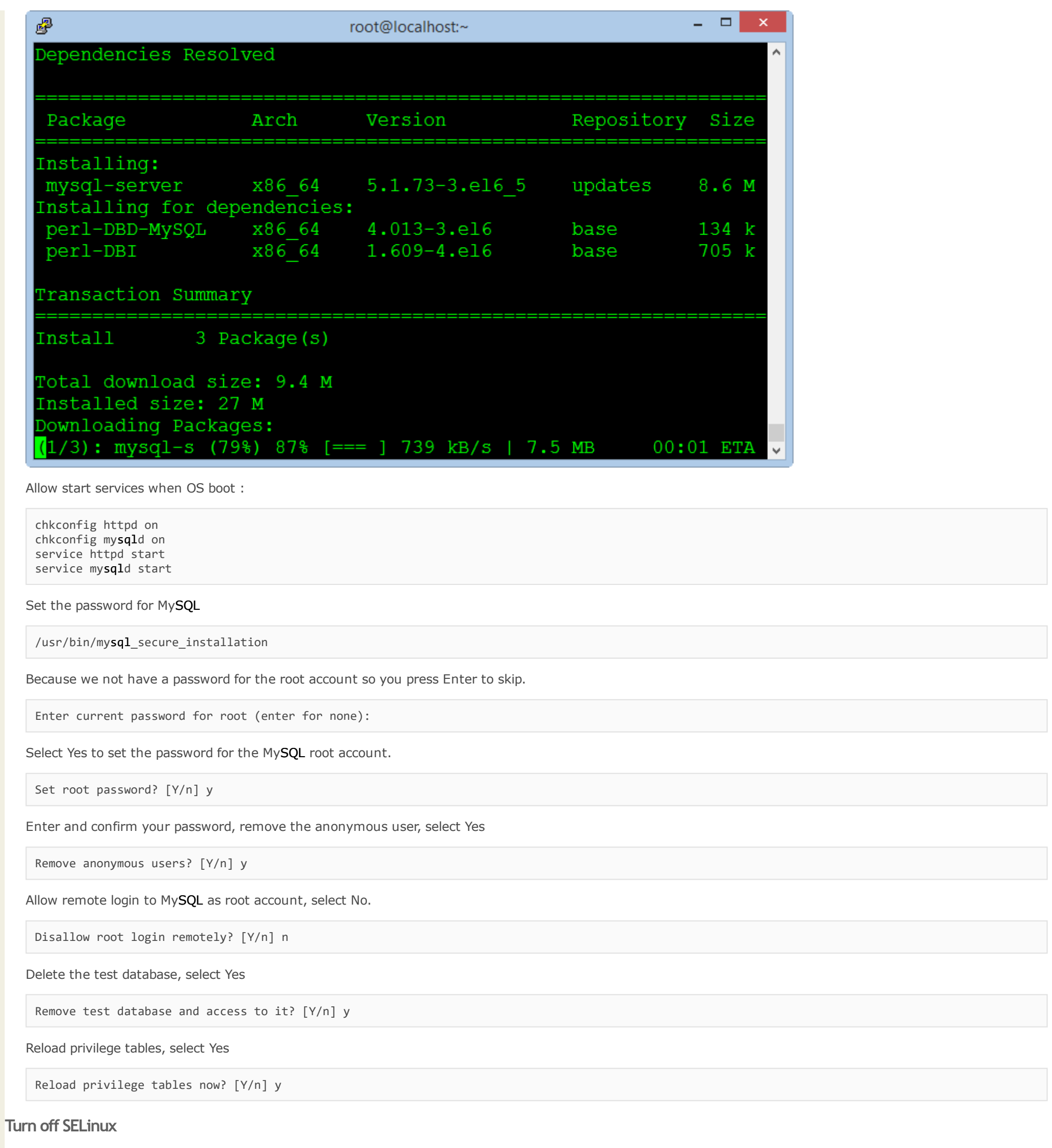

<span id="page-3-0"></span>SELinux is a security feature advanced for Linux operating system, when installing the system you need to turn off this feature to get the process done smoothly, after successful you can turn on back if you want.

nano /etc/selinux/config

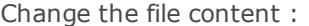

SELINUX=disabled

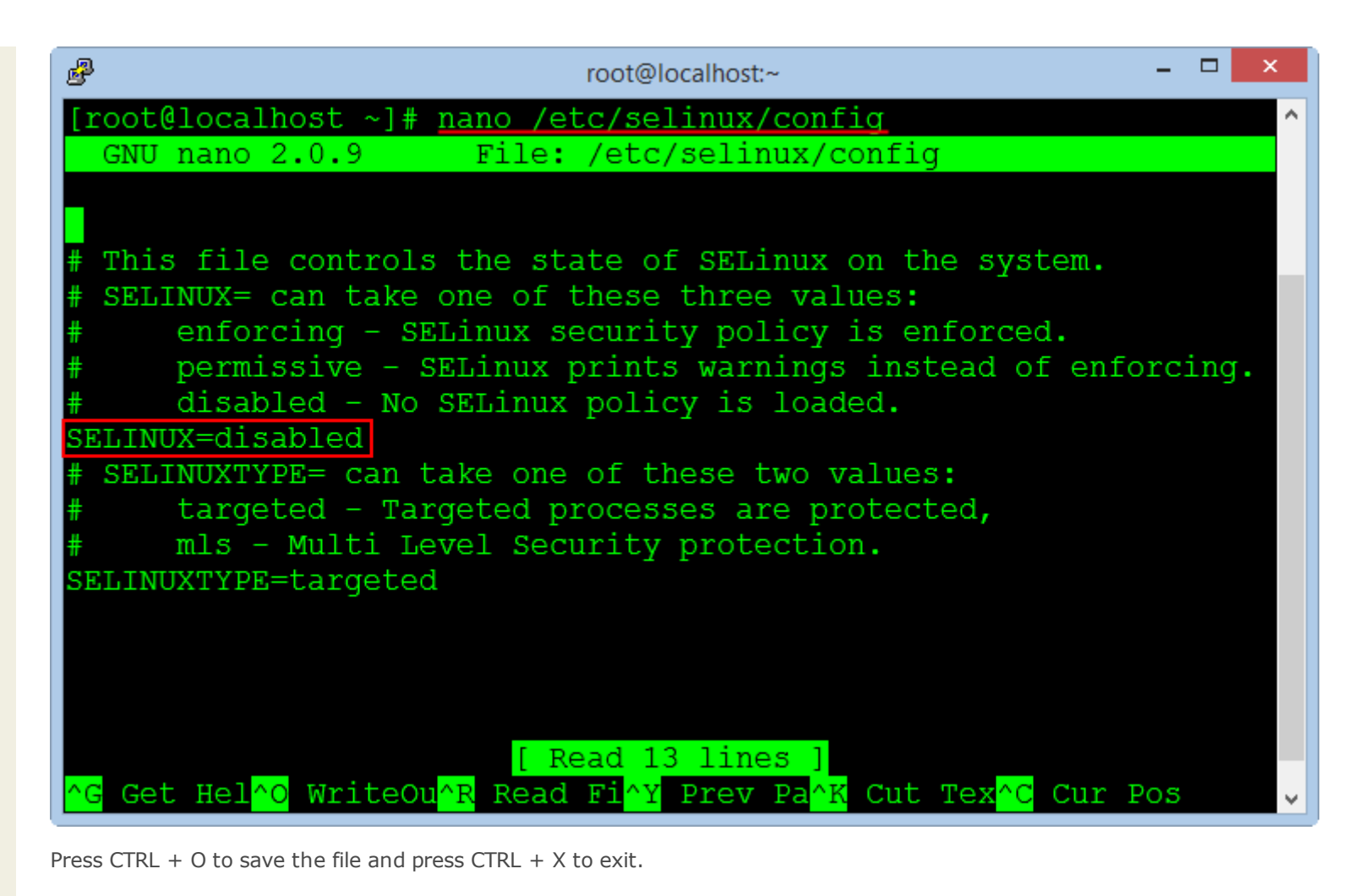

#### <span id="page-4-0"></span>Set up the Hostname

By default when installing a new OS Centos not set the hostname, so we need to setting with the command :

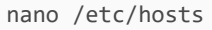

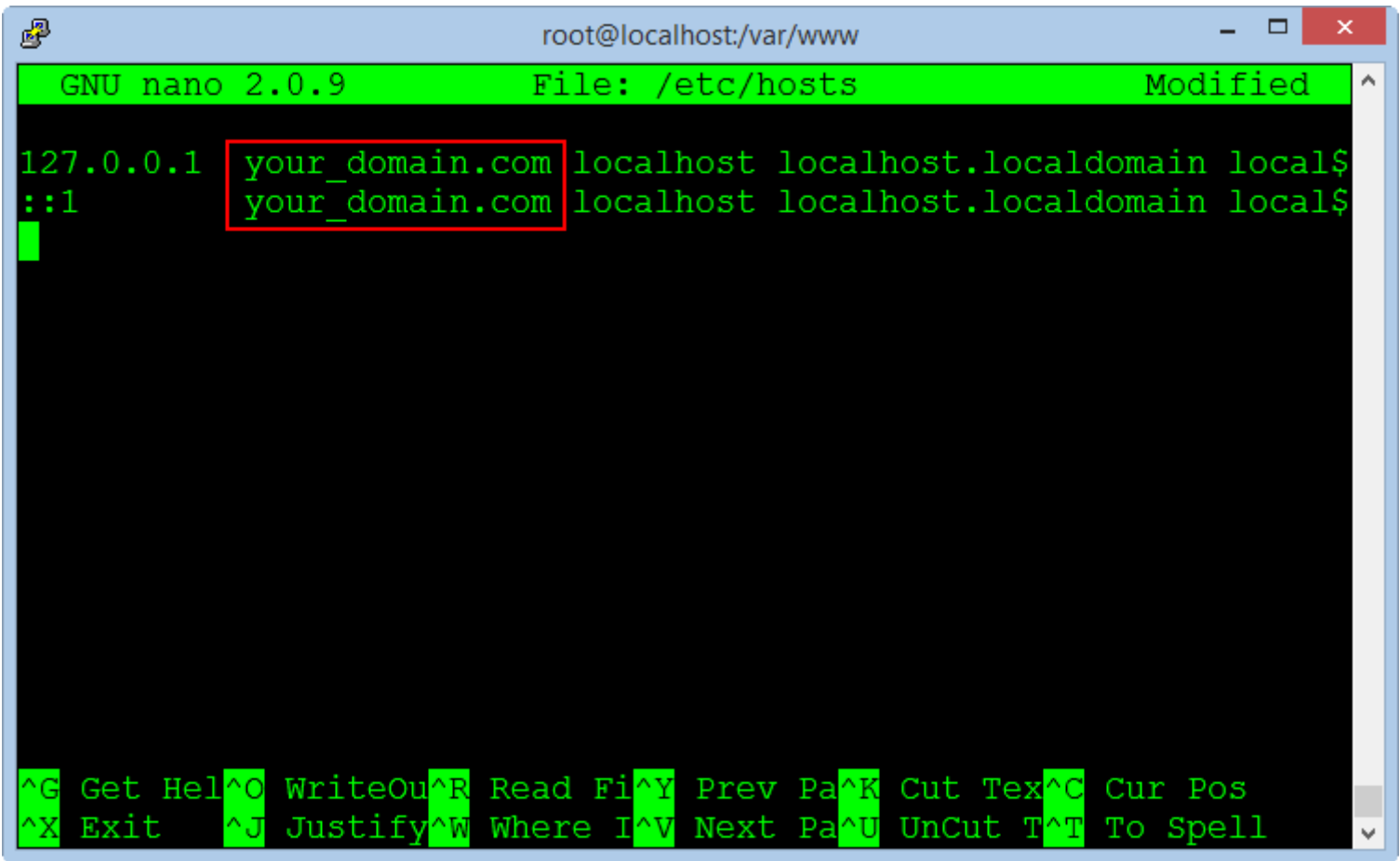

Add your domain name or host name that you set on both the command line, save the file and exit, the server name will be changed when restarting.

#### <span id="page-4-1"></span>Configuring the Firewall

We do not want to turn off the firewall because it's quite important, so you need to add rules to allow port 80 for HTTP and port 443 for HTTPS.

nano /etc/sysconfig/iptables

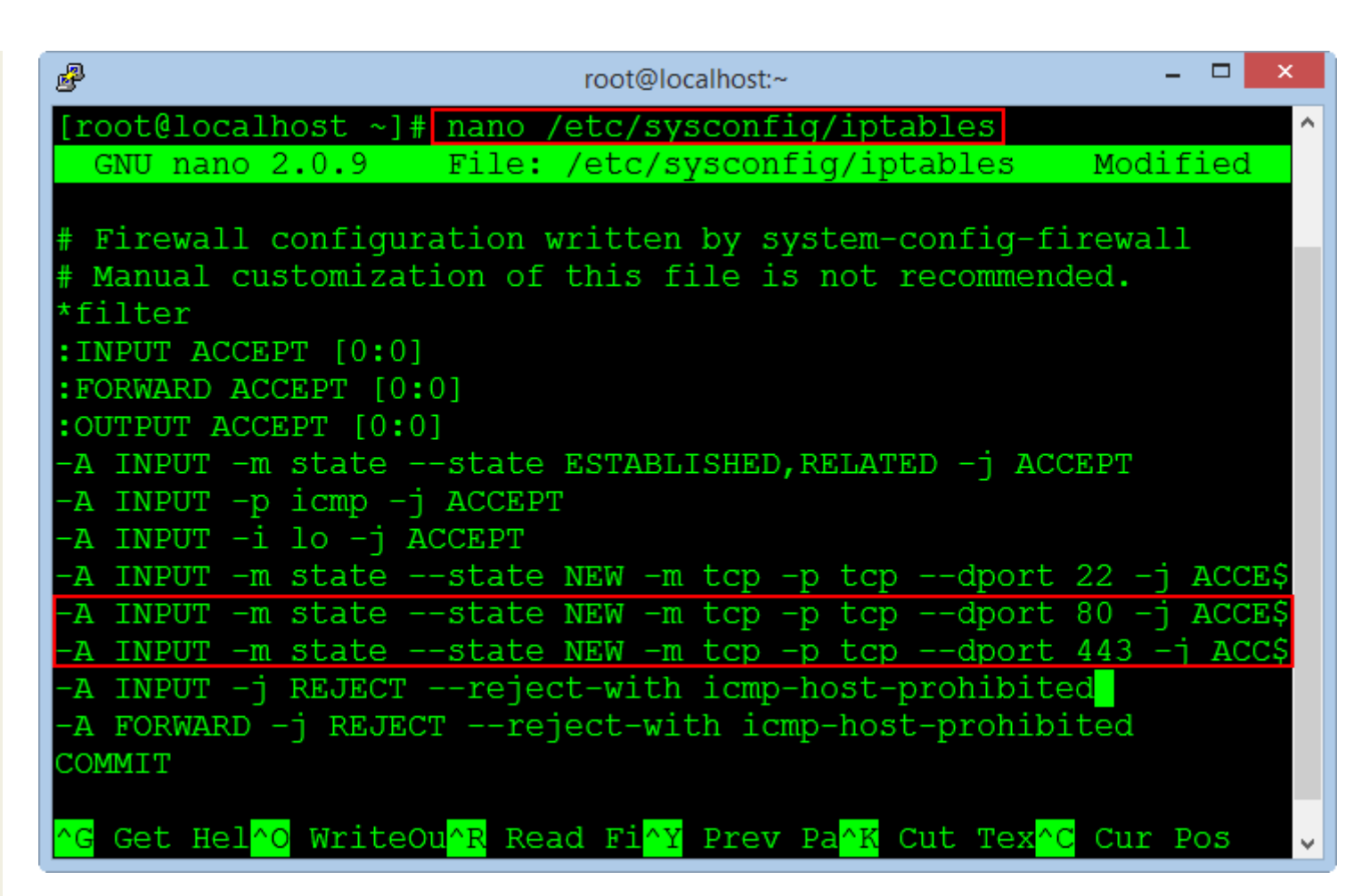

Press Enter to create a new line after the line of port 22, copy the following two commands and right click on the window to the Paste command.

‐A INPUT ‐m state ‐‐state NEW ‐m tcp ‐p tcp ‐‐dport 80 ‐j ACCEPT ‐A INPUT ‐m state ‐‐state NEW ‐m tcp ‐p tcp ‐‐dport 443 ‐j ACCEPT

Press CTRL + O to save the file and press CTRL + X to exit.

The same applies for IP6 firewall :

nano /etc/sysconfig/ip6tables

Add these lines to the file.

```
‐A INPUT ‐m state ‐‐state NEW ‐m tcp ‐p tcp ‐‐dport 80 ‐j ACCEPT
‐A INPUT ‐m state ‐‐state NEW ‐m tcp ‐p tcp ‐‐dport 443 ‐j ACCEPT
```
After you finish editing both files, run the commands to apply the new rules for firewall.

/etc/init.d/iptables restart /etc/init.d/ip6tables restart

Allow turn on the firewall when reboot the operating system.

chkconfig iptables on chkconfig ip6tables on

Finally, we need to restart the system to apply the changes to the SELinux and Hostname.

reboot

#### <span id="page-5-0"></span>Install PHP and phpMyAdmin

Because we use MySQL database management system, so we need to install phpMyAdmin program management.

phpMyAdmin is a free open source tool written by PHP language to manage MySQL database via a web browser.

It can create, modify or delete databases, tables, fields or records, perform SQL statements, or managing users and permissions.

The command to install PHP and the packages :

yum ‐y install php php‐mysql php‐gd php‐imap php‐ldap php‐mbstring php‐odbc php‐pear php‐xml php‐xmlrpc php‐pecl‐apc php‐soap

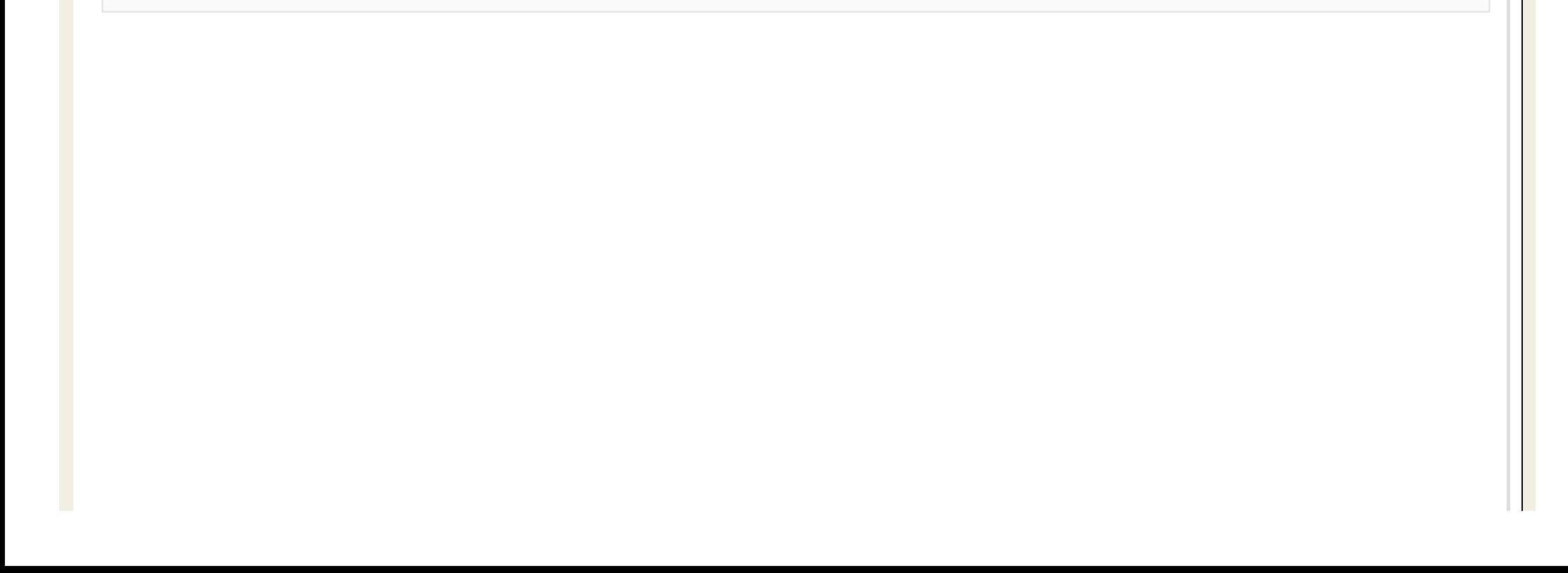

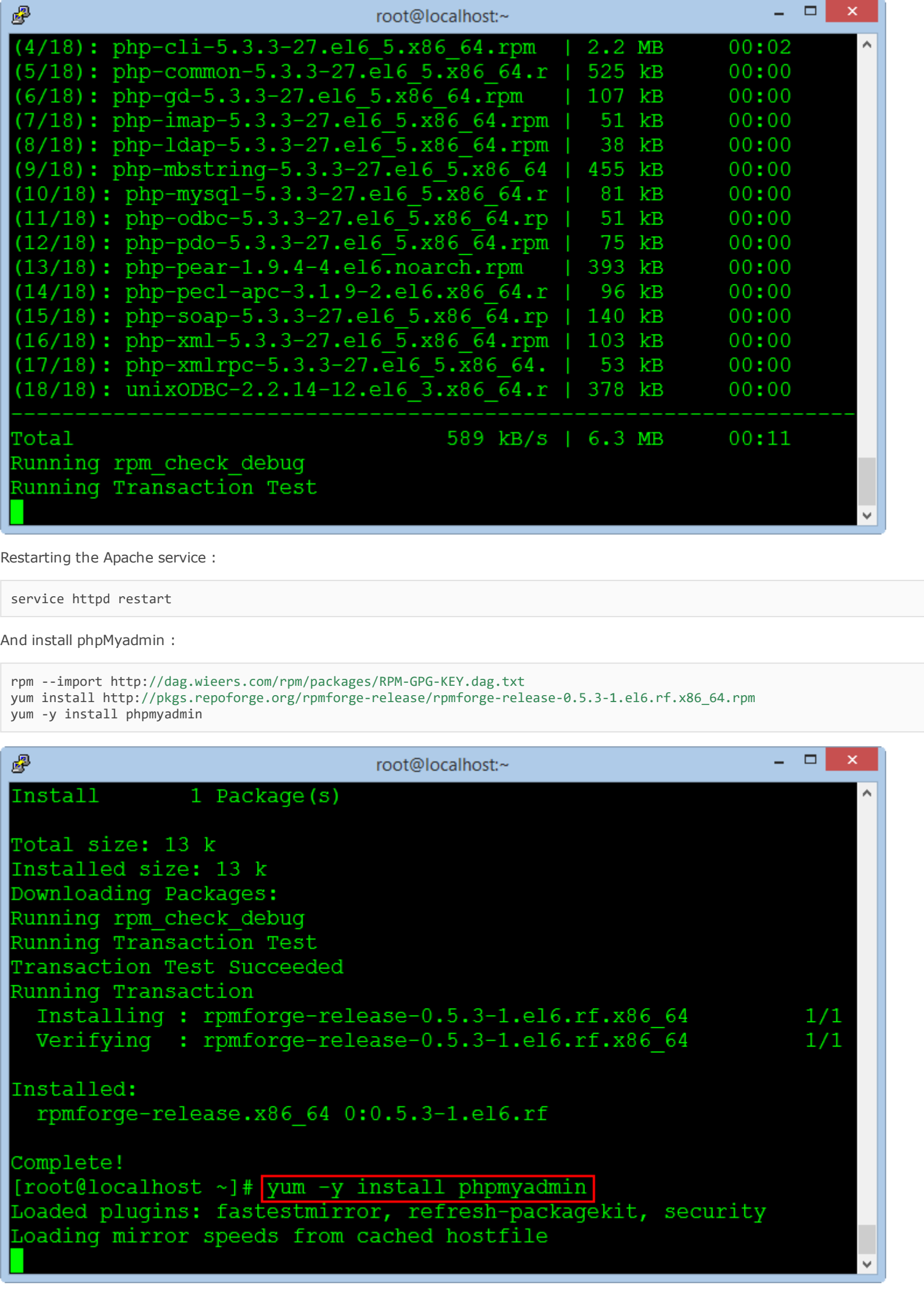

Editing the virtual host file to allow remote login to the phpMyadmin.

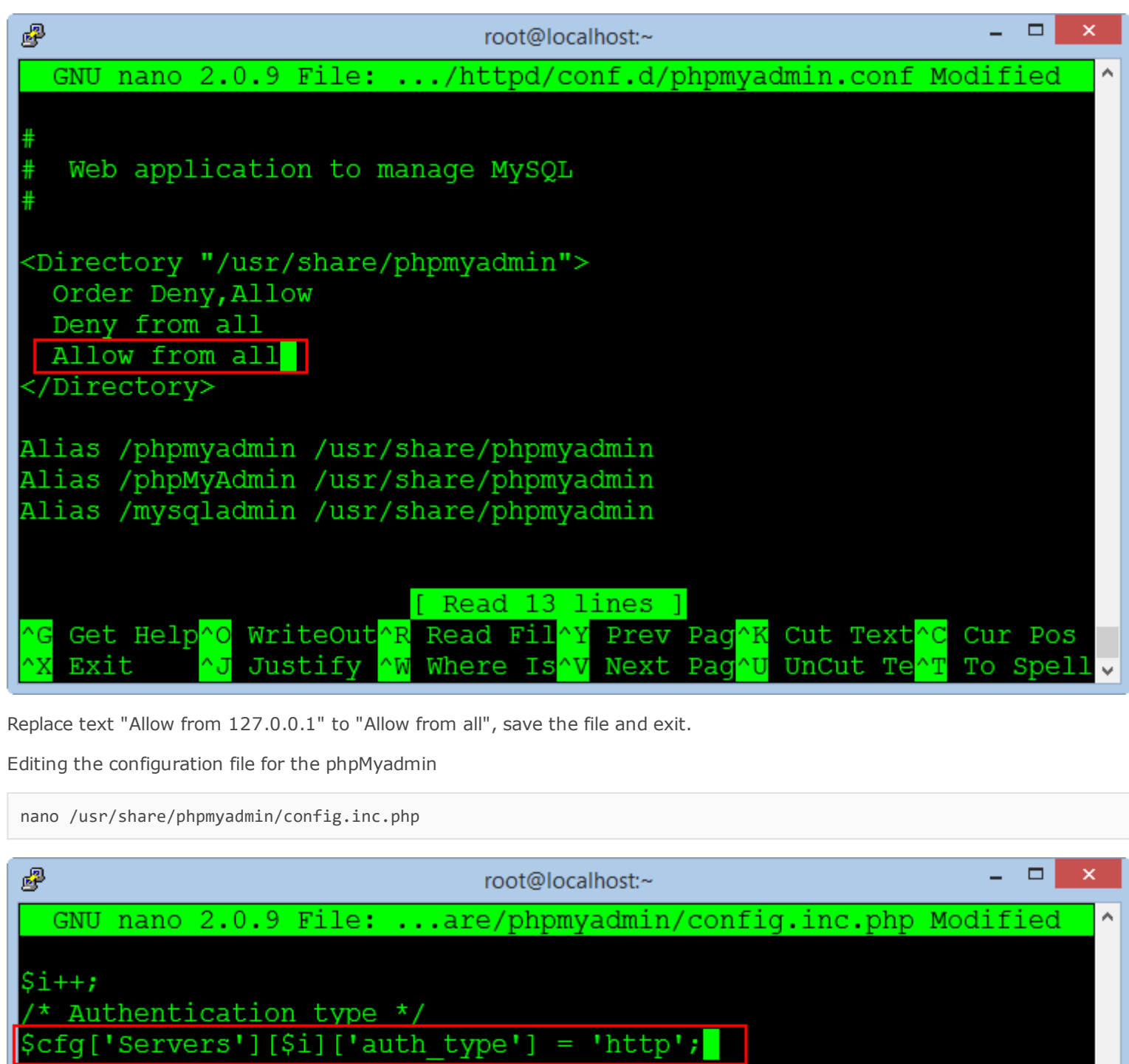

/\* Server parameters \*/  $\left[ \frac{1}{2} \right]$   $\left[ \frac{1}{2} \right]$   $\left[ \frac{1}{2} \right]$   $\left[ \frac{1}{2} \right]$   $\left[ \frac{1}{2} \right]$   $\left[ \frac{1}{2} \right]$   $\left[ \frac{1}{2} \right]$   $\left[ \frac{1}{2} \right]$   $\left[ \frac{1}{2} \right]$   $\left[ \frac{1}{2} \right]$   $\left[ \frac{1}{2} \right]$   $\left[ \frac{1}{2} \right]$   $\left[ \frac{1}{2} \right]$   $\left[ \frac{1}{2} \right$  $\text{Scfg['Servers']}$  [\$i] ['connect type'] = 'tcp';  $\text{Scfg['Servers']}$ [ $\text{Si}'$ ] ['compress'] = false; /\* Select mysqli if your server has it \*/  $\frac{1}{2} \text{cfg}$  ['Servers'] [\$i] ['extension'] = 'mysql'; \* User for advanced features \*/ // \\$cfg['Servers'][\$i]['controluser'] = 'pma'; // \$cfg['Servers'][\$i]['controlpass'] = 'pmapass'; \* Advanced phpMyAdmin features \*/ // \$cfg['Servers'][\$i]['pmadb'] = 'phpmyadmin'; // \$cfg['Servers'][\$i]['bookmarktable'] = 'pma\_bookmark'; [ Read 60 lines ] Get Help<sup>10</sup> WriteOut^R Read Fil^Y Prev Pag^K Cut Text^C Cur Pos <mark>^W</mark> Where Is<mark>^V</mark> Next Paq^U Exit Justify UnCut Te To Spell

Replace text :

\$cfg['Servers'][\$i]['auth\_type'] = 'cookie';

To :

Save the file and exit, restarting the Apache service :

service httpd restart

After successfully installed phpMyadmin, you can check at the address :

 $\Box$ http://your-domain/phpmyadmin

Login with account : root / your\_password

With Password has been set at step install MySQL database in the above.

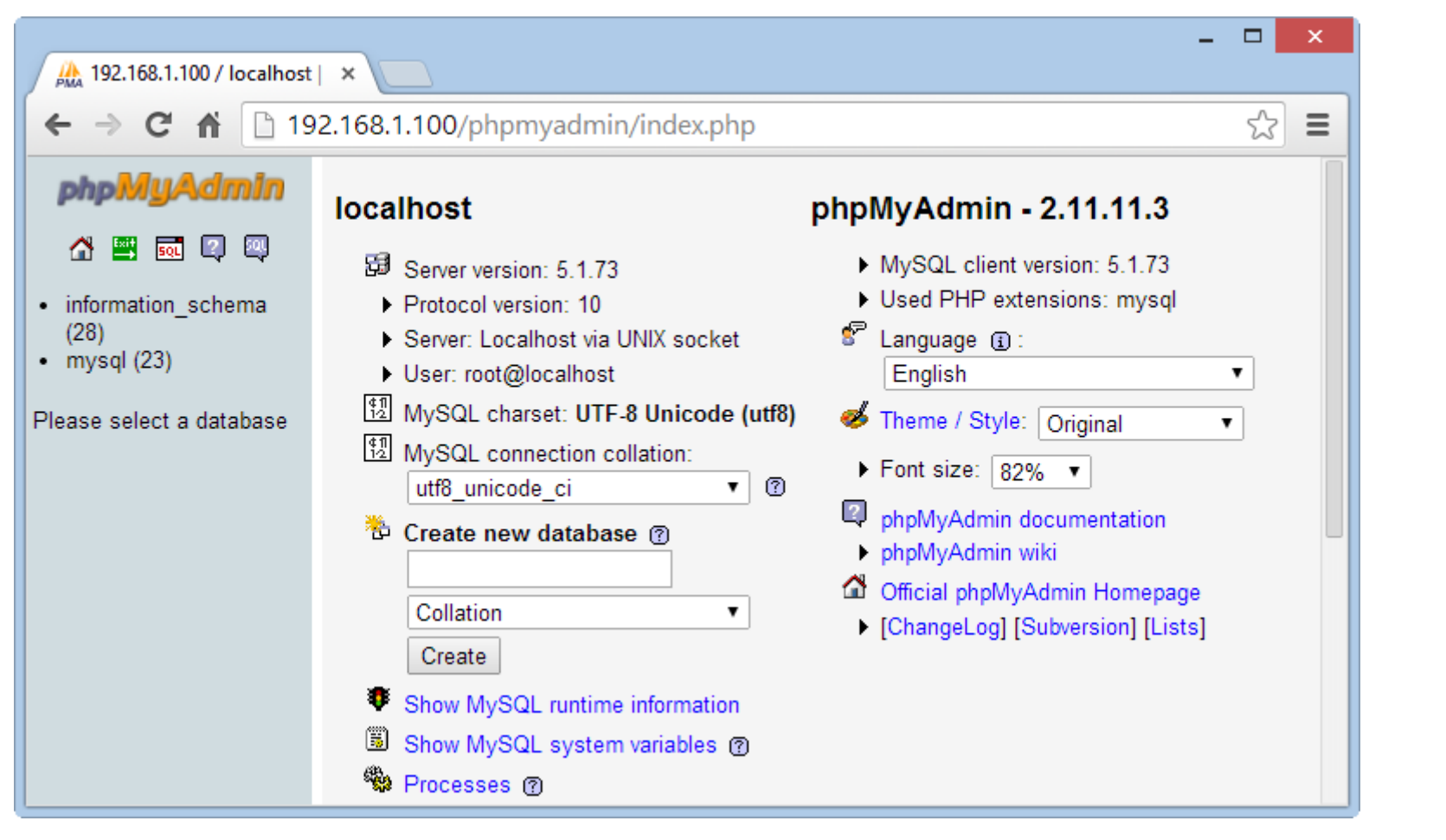

Note: If you install the Redmine system on the PC or in a virtual machine which not on the dedicated server, we need to switch the application phpMyadmin to run on port 8080 because port 80 will be used for Redmine in the next steps.

We need add a port 8080 to the firewall and change the VirtualHost for phpMyadmin.

nano /etc/sysconfig/iptables

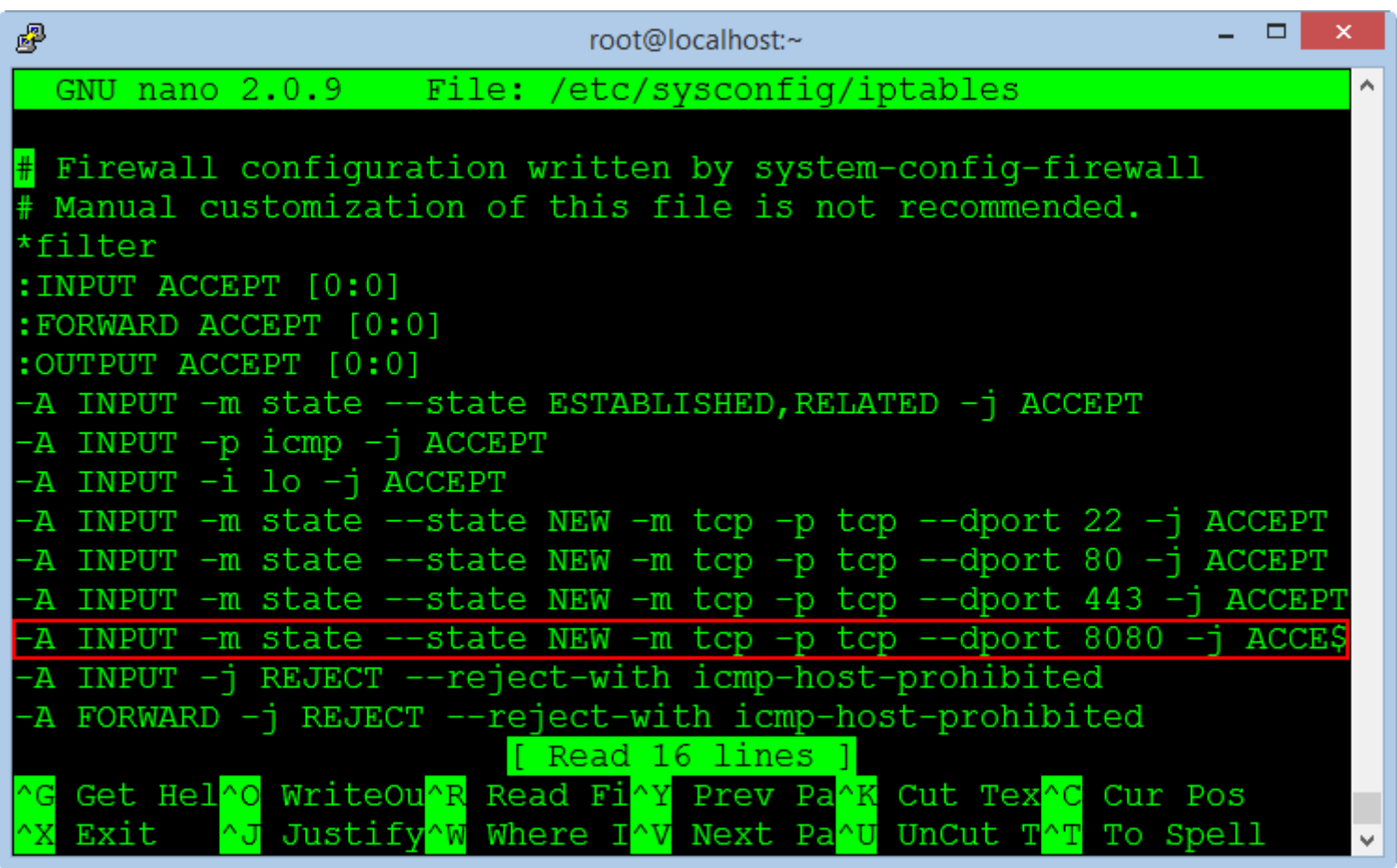

Add the command line :

‐A INPUT ‐m state ‐‐state NEW ‐m tcp ‐p tcp ‐‐dport 8080 ‐j ACCEPT

nano /etc/sysconfig/ip6tables

Add the command line :

```
‐A INPUT ‐m state ‐‐state NEW ‐m tcp ‐p tcp ‐‐dport 8080 ‐j ACCEPT
```
Restarting firewall service to allow the new port.

/etc/init.d/iptables restart /etc/init.d/ip6tables restart

Editing the VirtualHost file to run phpMyadmin on the port 8080

nano /etc/httpd/conf/httpd.conf

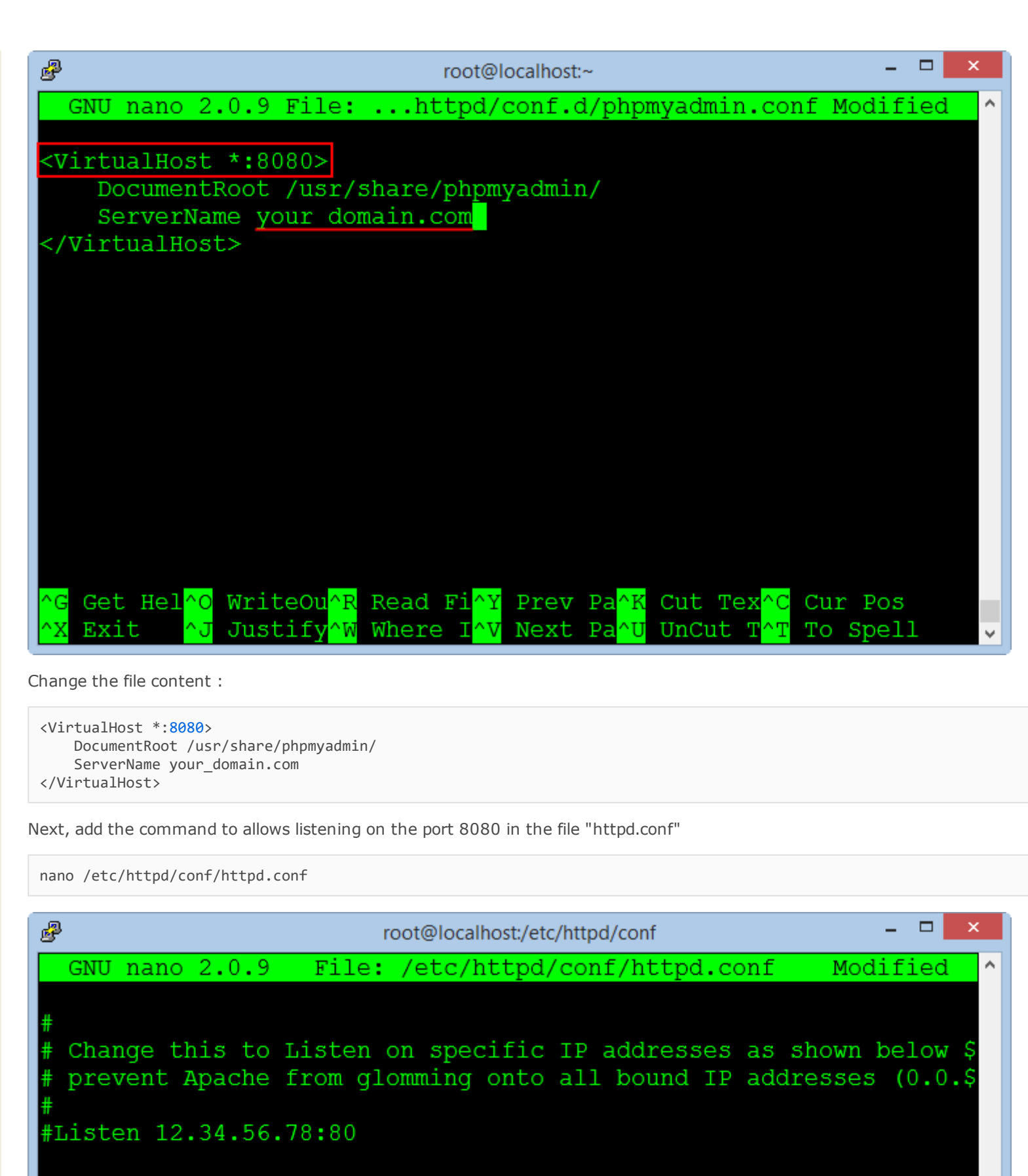

Listen 80 Listen 8080

# Dynamic Shared Object (DSO) Support

# To be able to use the functionality of a module which was buil\$ have to place corresponding 'LoadModule' lines at this locatio\$ directives contained in it are actually available \_before\_ the\$

Get Hel^O WriteOu^R Read Fi^Y Prev Pa<mark>^K</mark> Cut Tex<mark>^C</mark> Cur Pos Exit Justify Where I Next Pa UnCut T To Spell ٠v

Add the command line :

Listen 8080

Save the file and exit, restarting the Apache service :

service httpd restart

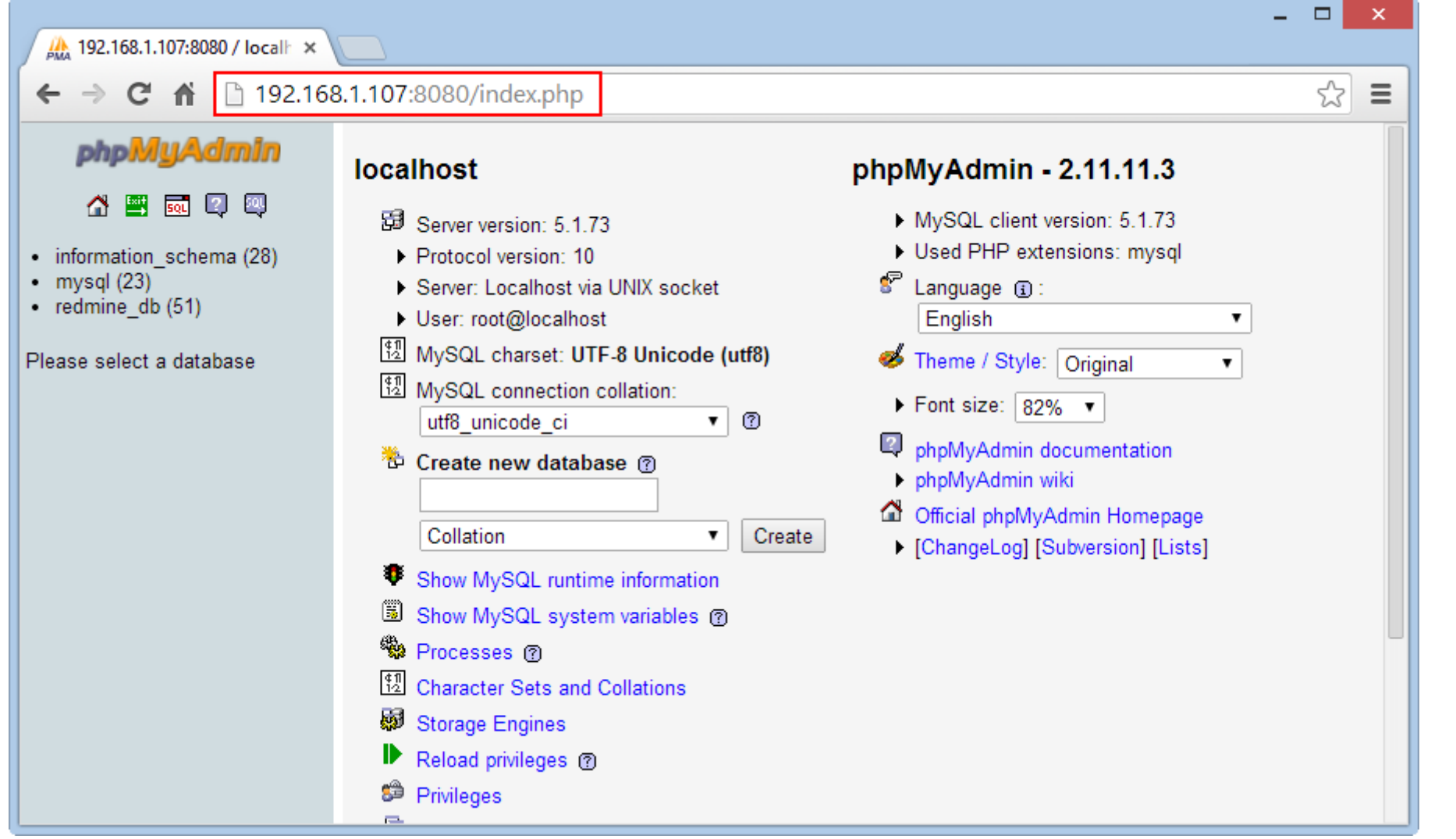

Now, phpMyadmin will run on the port 8080 at the address :

[http://yourdomain:8080](http://your-domain:8080/)

#### <span id="page-10-0"></span>Install Ruby

Ruby is a object-oriented programming language, capable of reflection. Syntax inherited from Ada and Perl with object-oriented features of Smalltalk, and also share some features with Python, Lisp, Dylan and CLU, Ruby is a single phase interpreter.

Ruby provides programming patterns, including functional programming, object-oriented, imperative, reflective, it uses dynamic variable and automatic memory management.

Install Ruby interpreter with version management program RVM.

\curl ‐L [https://get.rvm.io](https://get.rvm.io/) | bash

After successful, we will launch RVM

source /etc/profile.d/rvm.sh

The following command will list the versions of Ruby to install :

rvm list known

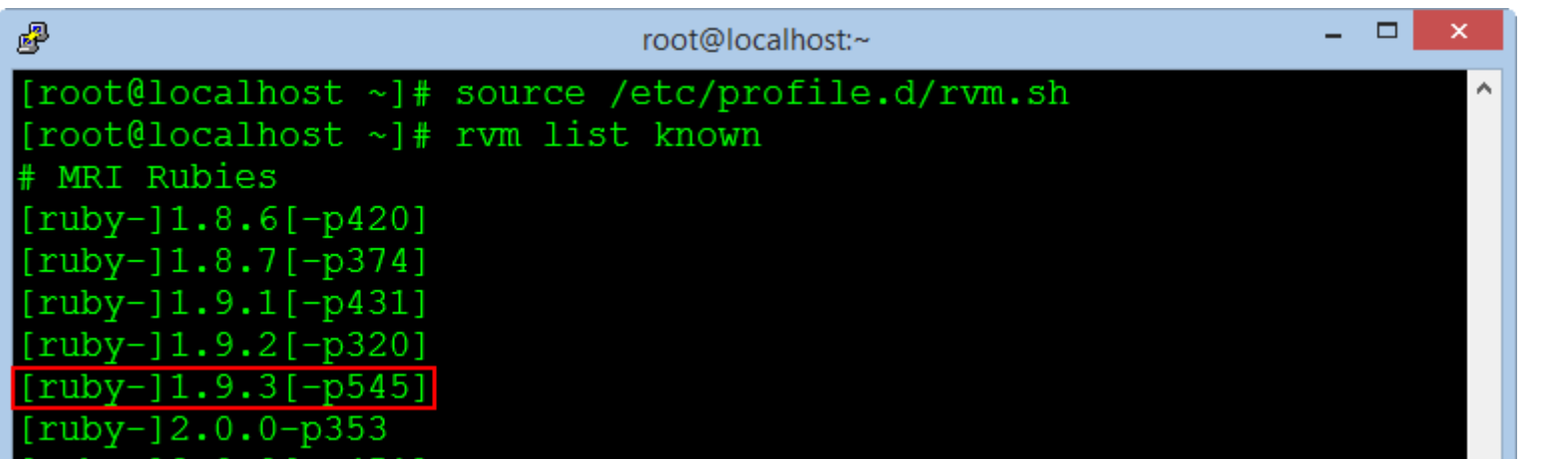

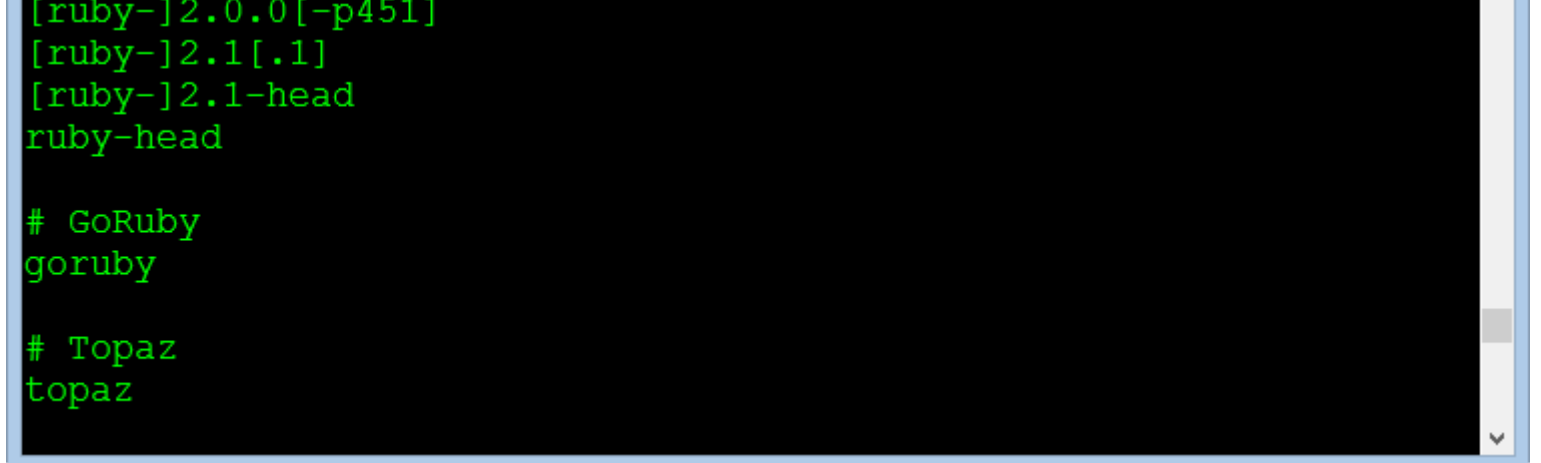

We choose the stable version [ruby-] 1.9.3 [-p545], and execute the following command :

rvm install 1.9.3

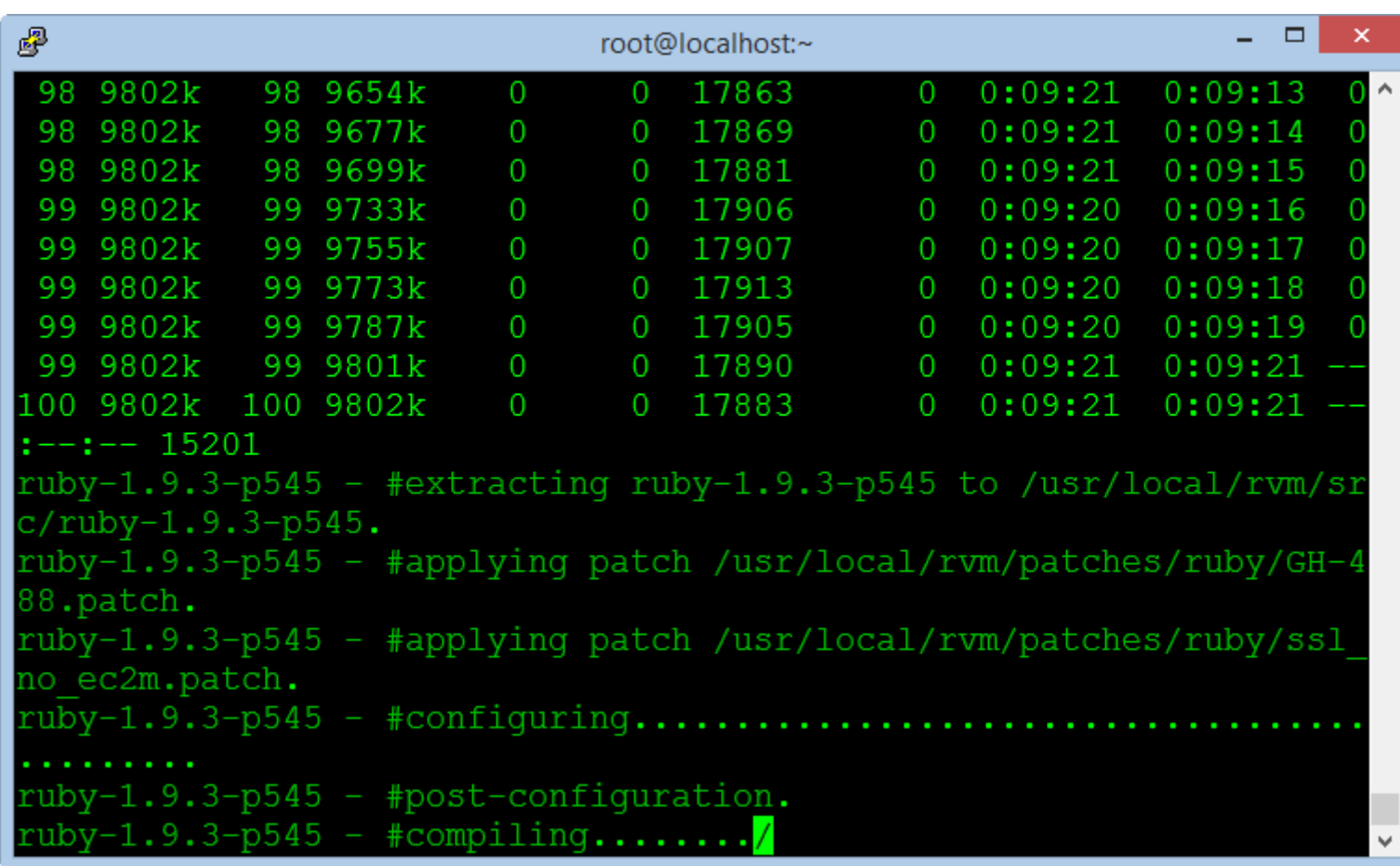

The installation process is pretty long time, but you do not need any intervention, after successful, you check with the following command :

ruby ‐v

# <span id="page-11-0"></span>Install Rubygems

Rubygems is a Ruby's packages management program, very popular in applications written by Ruby language and the Ruby On Rails framework.

The full name of the Passenger is Phusion Passenger, known as mod\_rails or mod\_rack, it is a web application intergrate with Apache and it can operate as a standalone web server support for the Ruby On Rails applications.

yum ‐y install rubygems

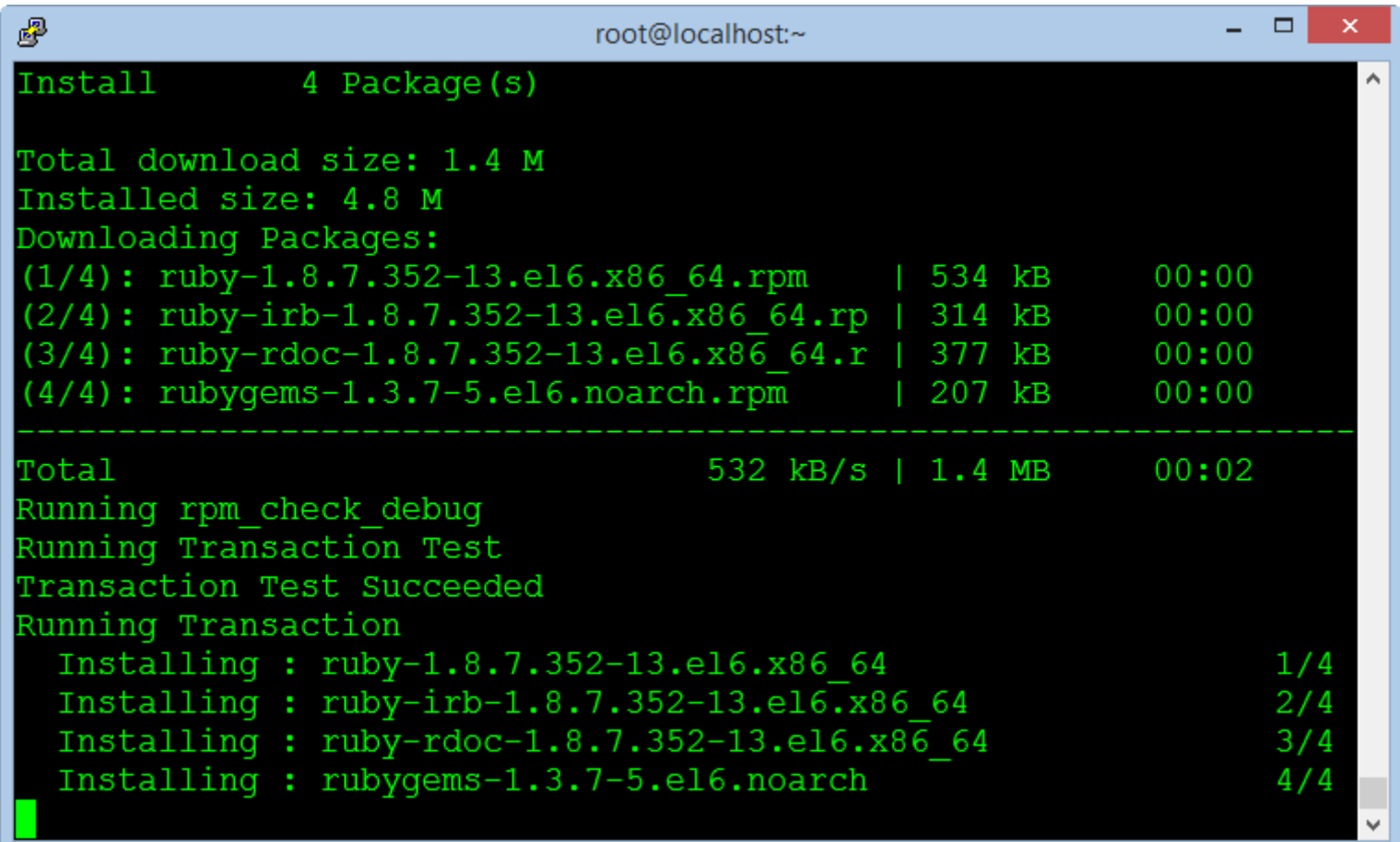

<span id="page-11-1"></span>Install Passenger

Execute the following commands :

gem install passenger passenger‐install‐apache2‐module

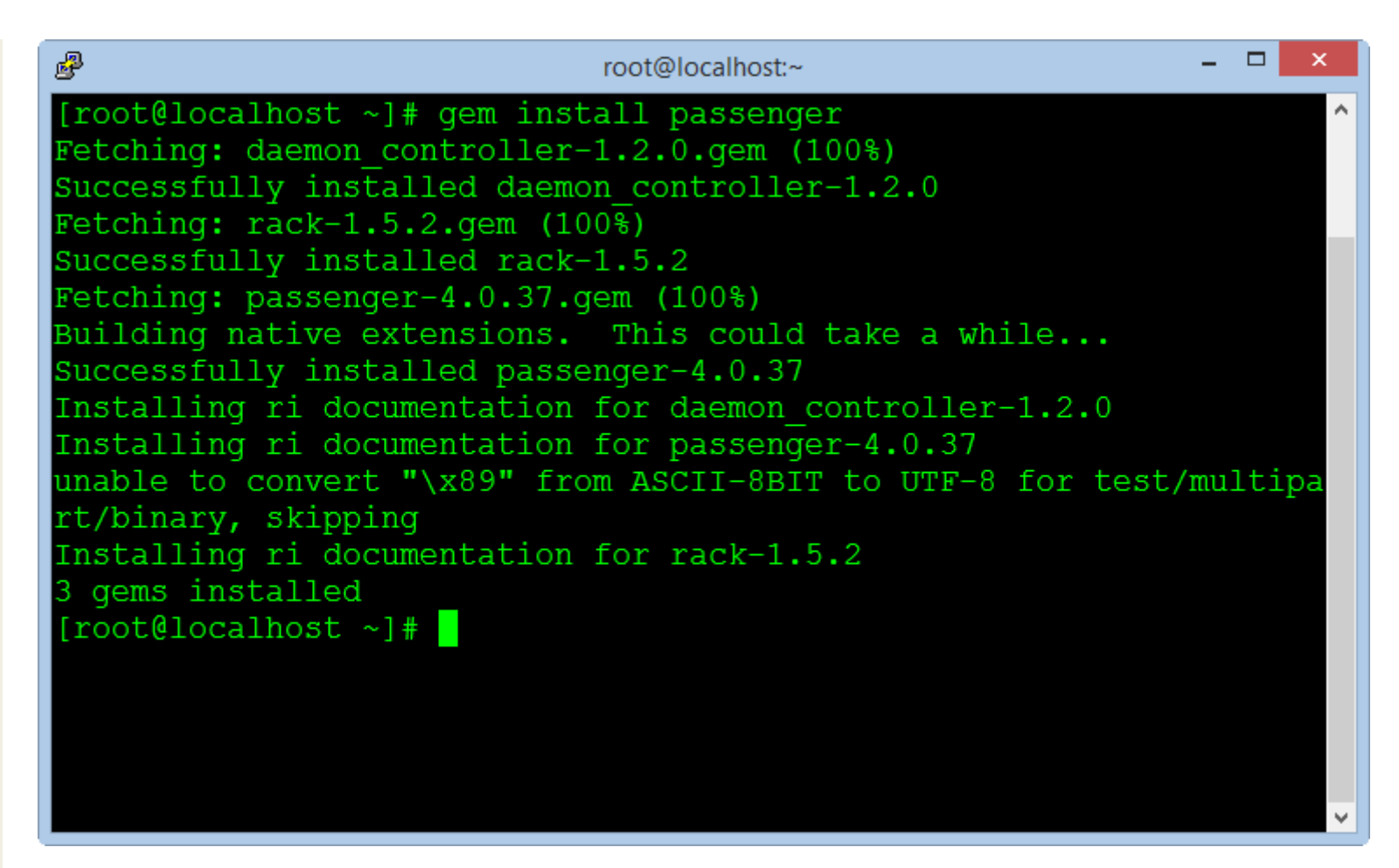

After completed, we copy a notification block in the window to create the configuration file in the next steps (select block notification and press C to copy).

LoadModule passenger\_module /usr/local/rvm/gems/ruby‐1.9.3‐p545/gems/passenger‐4.0.37/buildout/apache2/mod\_passenger.so <IfModule mod\_passenger.c> PassengerRoot /usr/local/rvm/gems/ruby‐1.9.3‐p545/gems/passenger‐4.0.37 PassengerDefaultRuby /usr/local/rvm/gems/ruby‐1.9.3‐p545/wrappers/ruby </IfModule>

Create a new virtual host file for Passenger :

nano /etc/httpd/conf.d/passenger.conf

Paste the command blocks into the empty file and save it, then restart the Apache service.

service httpd restart

#### <span id="page-12-0"></span>Create Database for Redmine

Use MySQLAdmin to create an empty database for Redmine, saved password to fill in the configuration file in the next steps.

```
mysql ‐‐user=root ‐‐password=root_password_mysql
create database redmine_db character set utf8;
create user 'redmine_admin'@'localhost' identified by 'your_new_password';
grant all privileges on redmine_db.* to 'redmine_admin'@'localhost';
quit;
```
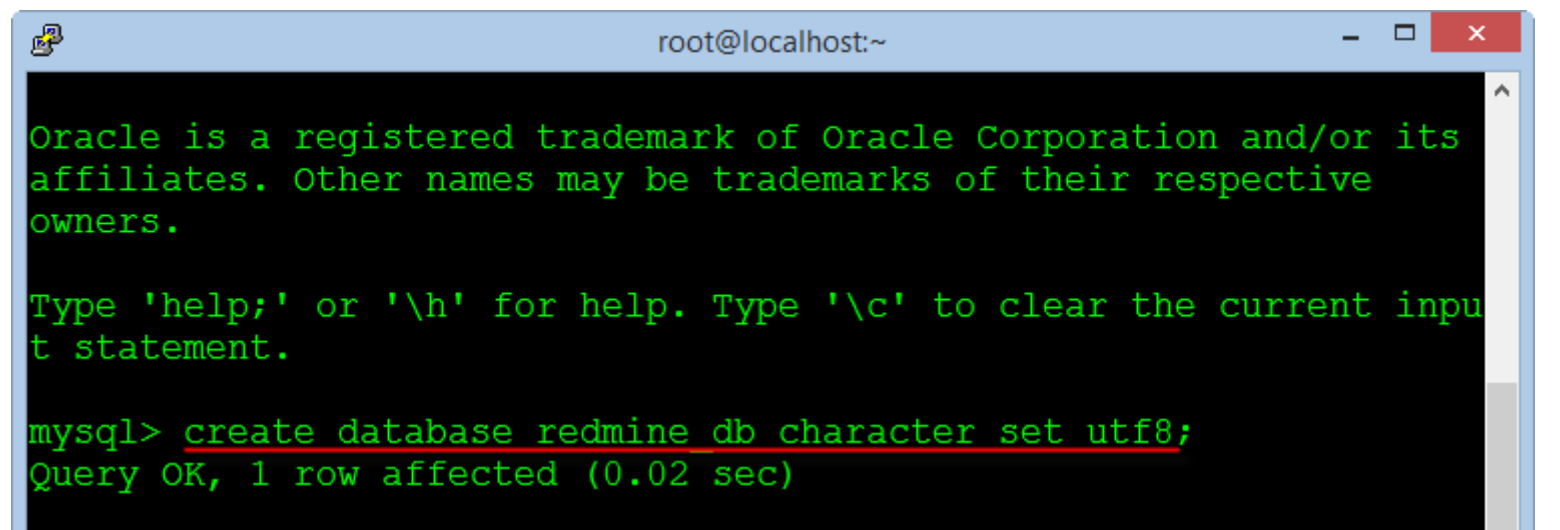

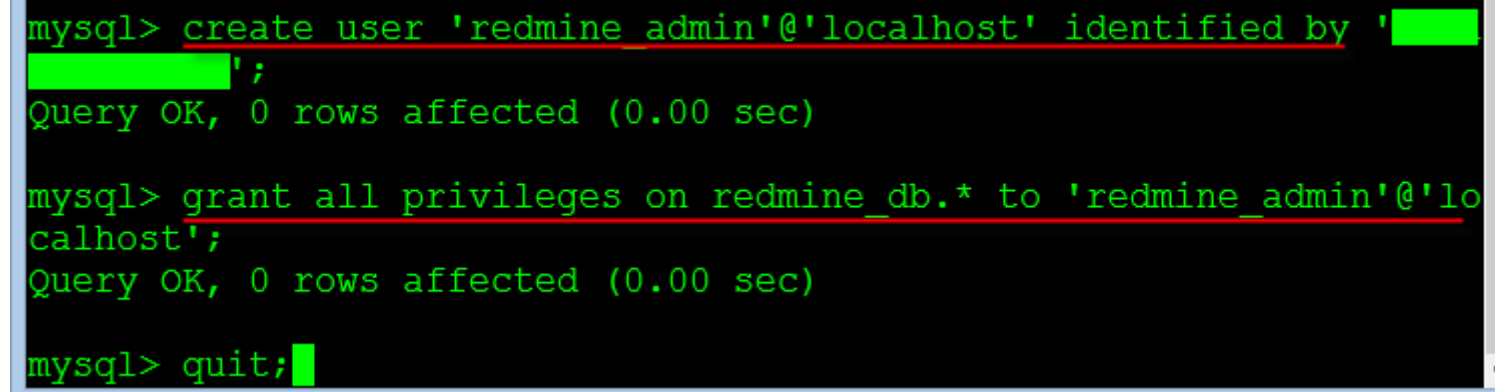

#### <span id="page-12-1"></span>Install Redmine

Redmine is a main program of the project management system, we will download and install the program from the website of Redmine.

Download Redmine version 2.5.x to directory "/var/www" on the Centos OS.

cd /var/www wget http://www.redmine.org/releases/redmine‐2.5.0.tar.gz Extract the folder and rename directory

tar xvfz redmine‐2.5.0.tar.gz mv redmine‐2.5.0 redmine rm ‐rf redmine‐2.5.0.tar.gz

Configuring the Database

The next, we need to configure the database was created from the above steps.

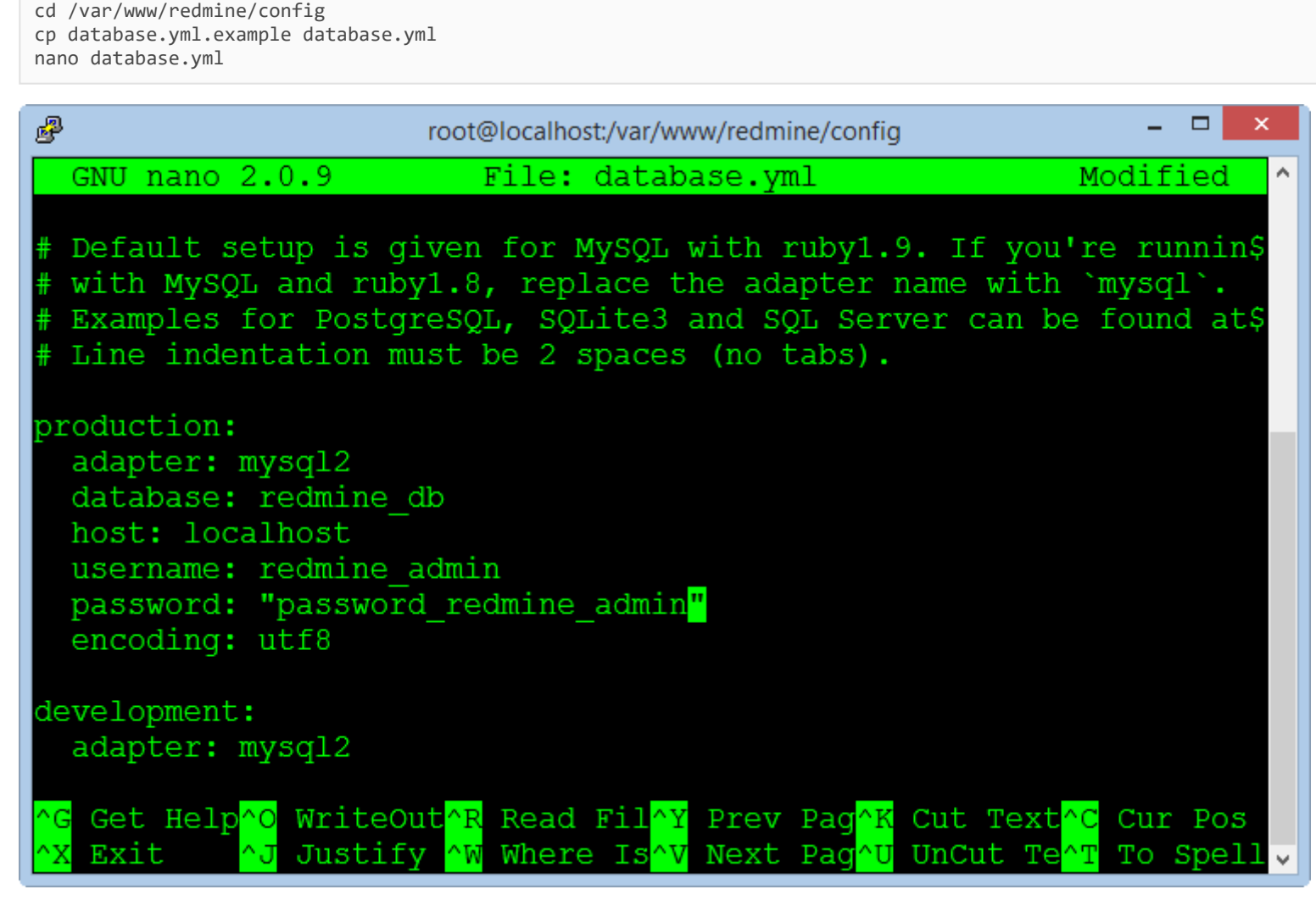

Enter name for database, enter username and password of the database. Press CTRL + O to save the file and CTRL + X to exit.

<span id="page-13-0"></span>Setting up Rails

Install the package library support for Rails using the Bundle.

cd /var/www/redmine gem install bundler bundle install rake generate\_secret\_token

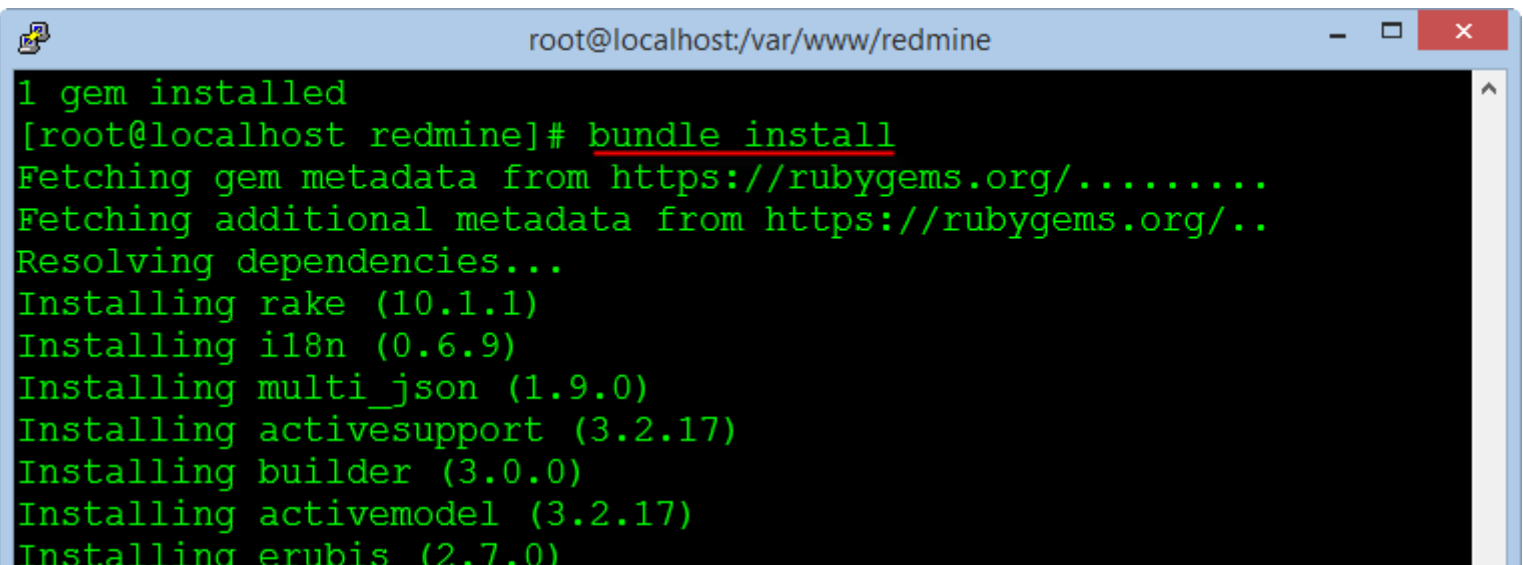

```
Installing journey (1.0.4)
Installing rack (1.4.5)
Installing rack-cache (1.2)
Installing rack-test (0.6.2)
Installing hike (1.2.3)
Installing tilt (1.4.1)
Installing sprockets (2.2.2)
```
The next, we create the database table for the Redmine application.

RAILS\_ENV=production rake db:migrate RAILS\_ENV=production rake redmine:load\_default\_data

<span id="page-13-1"></span>Activate FCGI

cd /var/www/redmine/public

#### <span id="page-14-0"></span>Setting up Apache and FastCGI

```
cd /var/www/
rpm ‐‐import https://fedoraproject.org/static/0608B895.txt
wget http://dl.fedoraproject.org/pub/epel/6/x86_64/epel-release-6-8.noarch.rpm
rpm ‐ivh epel‐release‐6‐8.noarch.rpm
yum ‐y install mod_fcgid
rm ‐rf epel‐release‐6‐8.noarch.rpm
```
#### <span id="page-14-1"></span>Creating Files Directory

This directory contains data files generated during the operation of Redmine as document or image file, we create a new directory in the "/opt".

mkdir ‐p /opt/redmine/files chown ‐R apache:apache /opt/redmine cd /var/www/redmine/config cp configuration.yml.example configuration.yml nano configuration.yml

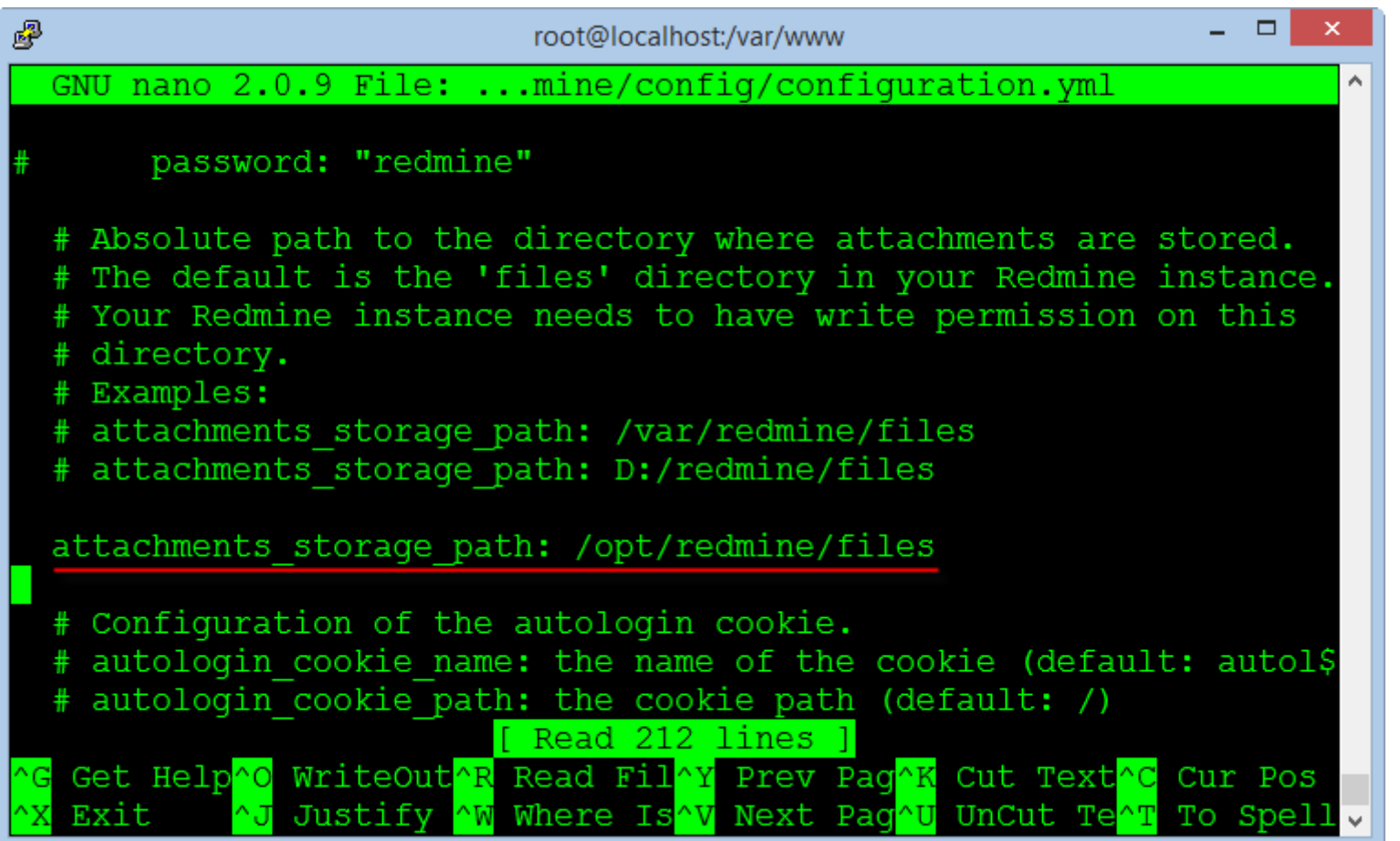

Enter the directory path containing the data files you just created in the previous step into the line "attachments\_storage\_path".

Note: You must add a space at the begin of the path "/opt/redmine/files" after character ":"

#### <span id="page-14-2"></span>Configuring Email

Another very important function of Redmine is using email to notify members when the contents of each project changes, Redmine can use many different methods to send email that is Sendmail, SMTP, GMail ...

To configure the email we will edit the configuration file.

nano /var/www/redmine/config/configuration.yml

The simplest is you use features of the default SendMail in the Centos OS by settings :

email\_delivery: delivery\_method: :sendmail

Note : Do not use the Tab key to indent when editing the configuration file, you need to use the space bar on the keyboard.

If you use GMail's SMTP, you need to register an email account with the login methods used password normal and disable two-step authentication by smart phone.

Enter your Gmail account as below :

```
email_delivery:
delivery_method: :smtp
 smtp_settings:
     enable_starttls_auto: true
     address: "smtp.gmail.com"
     port: 587
     domain: "smtp.gmail.com"
     authentication: :plain
     user_name: "your_email@gmail.com"
     password: "your_password"
```
Save the file configuration and exit.

<span id="page-14-3"></span>**Create Virtual Host for Redmine** 

Create an Apache configuration file for the Redmine application at the port 80.

nano /etc/httpd/conf.d/redmine.conf

Copy the text below and paste into the editor window, note the information to change your domain name.

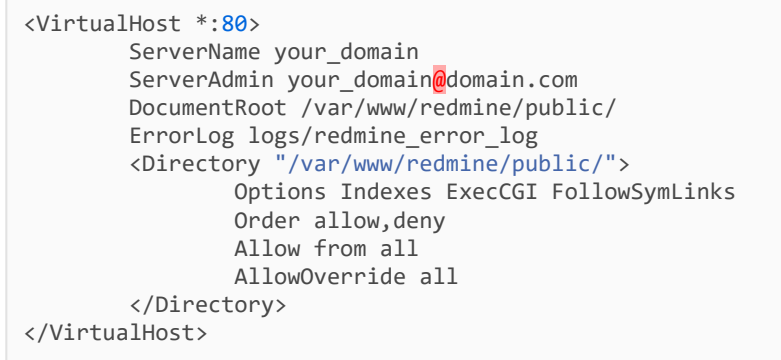

Save the file configuration and exit.

#### <span id="page-15-0"></span>Running Redmine

Before execute Redmine in the first time, we must permission for the directory installed Redmine and restart Apache service.

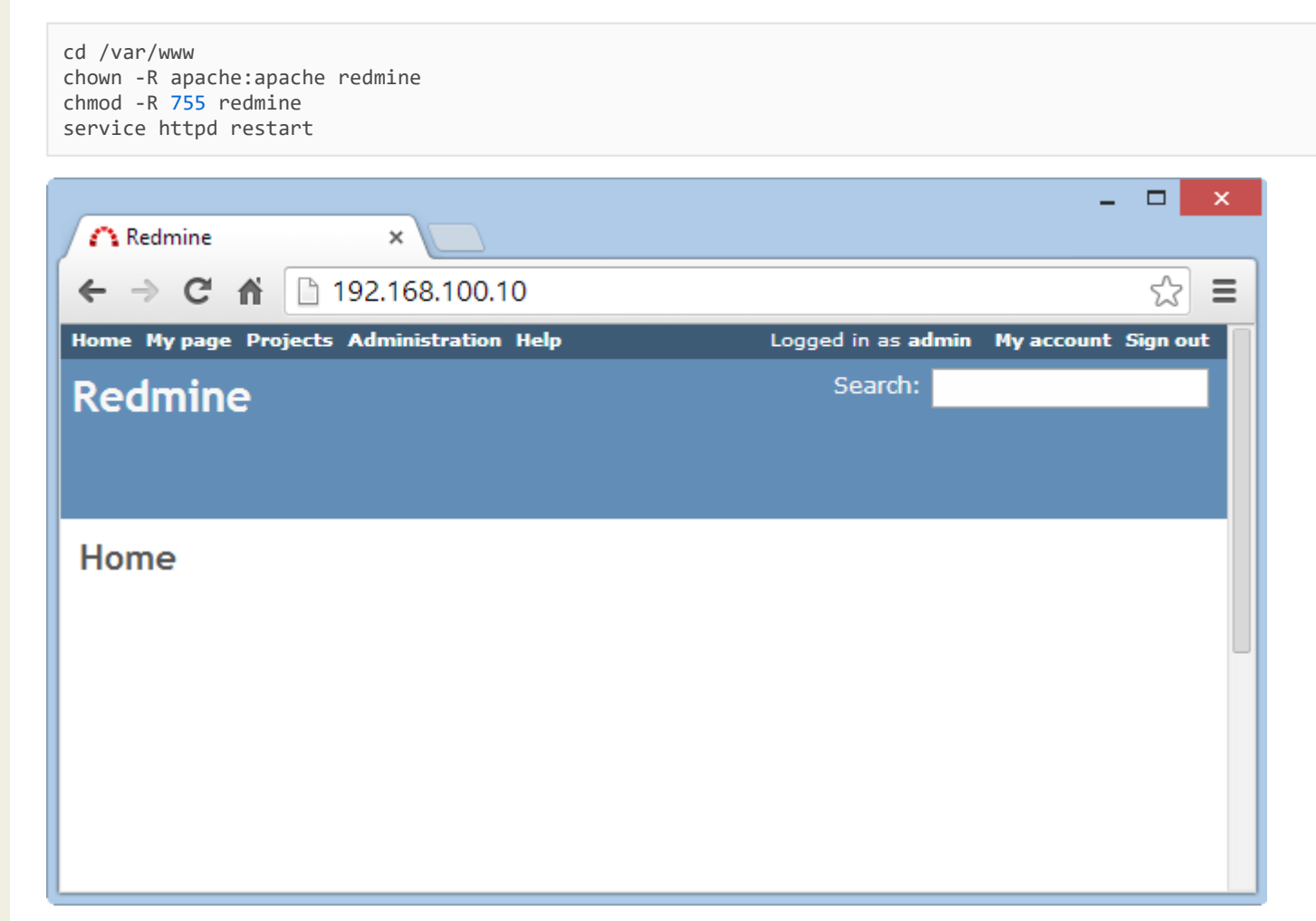

Redmine will run at the following address URL :

#### □ http://your-domain

Login to system with an administrator account : admin / admin

You can change your password after successful login.

We can see Redmine has running but very primitive, in the next steps we will install the support plugins and customized Redmine to use professional.

#### <span id="page-15-1"></span>**Install Subversion**

Subversion, also known as SVN, it is a version management system is very popular and easy to use, most programmers can use it competently.

We need to create a folder to store data for Redmine, the following command creates a directory and permissions for the Apache service.

mkdir ‐p /opt/repositories/svn chown ‐R apache:apache /opt/repositories/ chmod 0755 /opt/repositories

The following command install Subversion and the packages :

yum install mod\_dav\_svn subversion subversion‐ruby

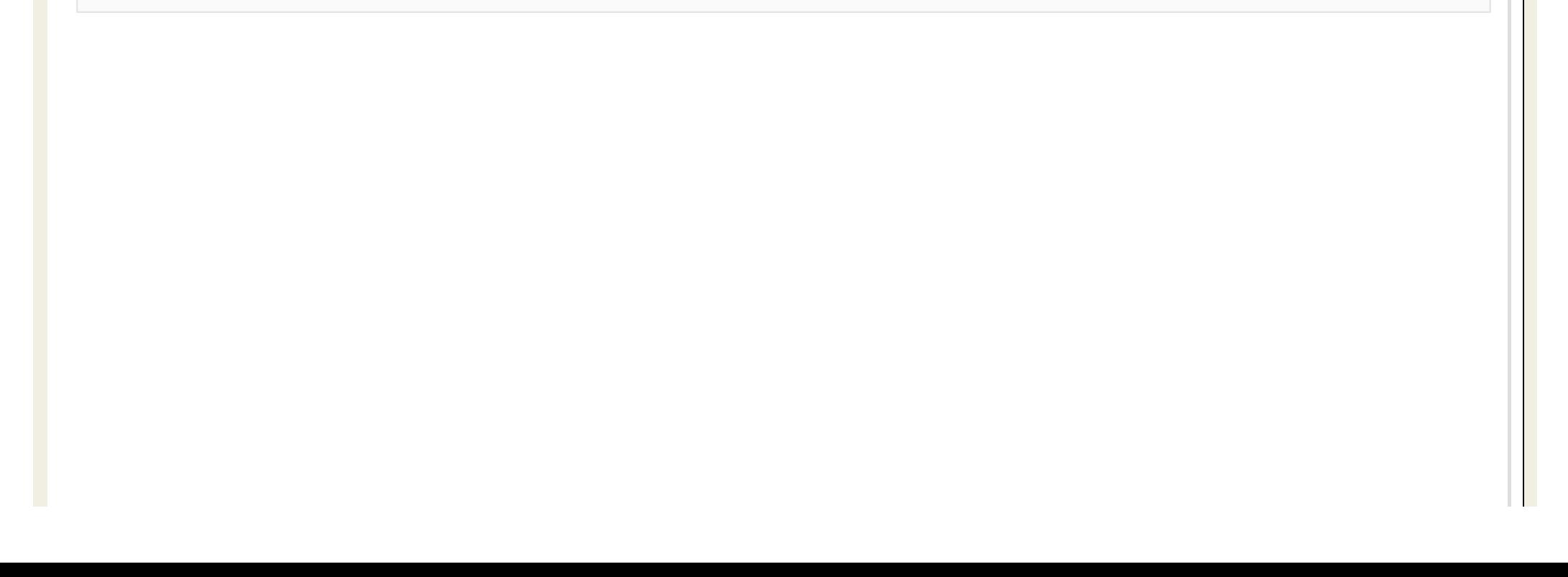

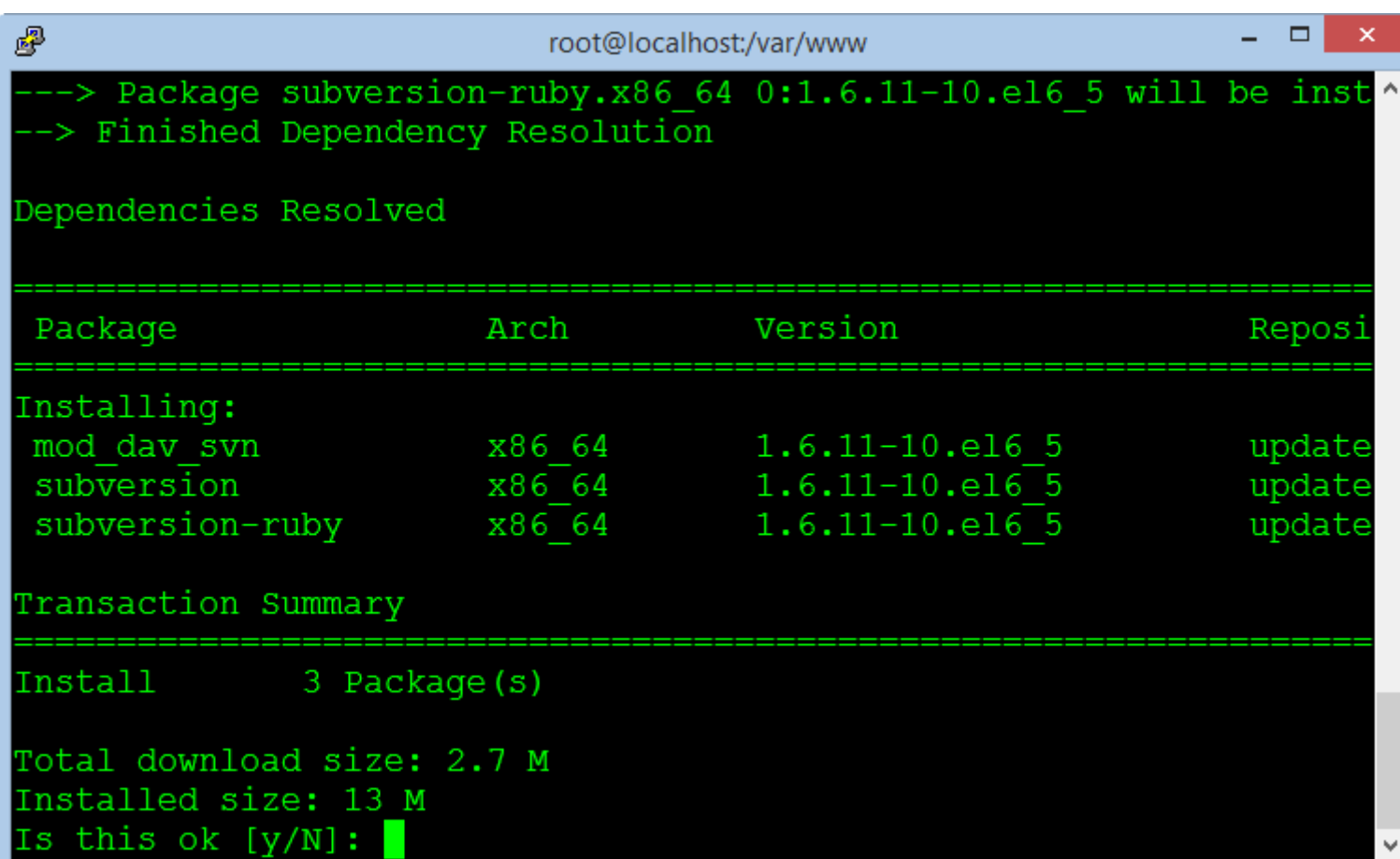

The next, we will create a directory and copy the file called "Redmine.pm", it responsible for interface data repository with Redmine and it is written by Perl language programming.

mkdir /usr/lib64/perl5/vendor\_perl/Apache

ln ‐s /var/www/redmine/extra/svn/Redmine.pm /usr/lib64/perl5/vendor\_perl/Apache/Redmine.pm

Note : If you are using 32 bit Centos, change the path "/usr/lib64" to "/usr/lib"

After installation is complete, from the Redmine application, go to the page Administration> Settings> Repositories to check the results.

To support the authentication and access to data repository for each member, we need to create a virtual host for the Apache service can access Redmine database.

nano /etc/httpd/conf.d/subversion.conf

Add the following lines to the end and still retain the old contents of the file :

```
PerlLoadModule Apache::Redmine
<Location /svn>
        DAV svn
        SVNParentPath "/opt/repositories/svn"
        SVNListParentPath on
        Order deny,allow
        Deny from all
        Satisfy any
        LimitXMLRequestBody 0
        SVNPathAuthz off
        PerlAccessHandler Apache::Authn::Redmine::access_handler
        PerlAuthenHandler Apache::Authn::Redmine::authen_handler
        AuthType Basic
        AuthName "Subversion Repository"
        Require valid‐user
        RedmineDSN "DBI:mysql:database=redmine_db;host=localhost:3306"
        RedmineDbUser "redmine_admin"
        RedmineDbPass "your_password_database_redmine"
</Location>
```
Note : You need to change the password in the "RedmineDbPass" to correct the database password of Redmine.

At this point, we have finished the basic settings for Redmine.

Thank you!

- **[BundleInstall.png](http://www.redmine.org/attachments/download/11833/BundleInstall.png) (29,51 KB)** Mr. DTTH, 2014-06-25 15:28
- [AttachFilesPath.png](http://www.redmine.org/attachments/download/11834/AttachFilesPath.png) (31,522 KB) Mr. DTTH, 2014-06-25 15:28
- [CompleteInstallphpMyadmin.png](http://www.redmine.org/attachments/download/11835/CompleteInstallphpMyadmin.png) (59,686 KB) Mr. DTTH, 2014-06-25 15:28

[ConfigDBRedmine.png](http://www.redmine.org/attachments/download/11836/ConfigDBRedmine.png) (29,177 KB) Mr. DTTH, 2014-06-25 15:28 [ConnectCentosOK.png](http://www.redmine.org/attachments/download/11837/ConnectCentosOK.png) (12,212 KB) Mr. DTTH, 2014-06-25 15:28 [ConnectPutty.png](http://www.redmine.org/attachments/download/11838/ConnectPutty.png) (26,186 KB) Mr. DTTH, 2014-06-25 15:28 [ConfigFirewall.png](http://www.redmine.org/attachments/download/11839/ConfigFirewall.png) (31,829 KB) Mr. DTTH, 2014-06-25 15:28 [EditConfigPHPMyadmin.png](http://www.redmine.org/attachments/download/11840/EditConfigPHPMyadmin.png) (35,349 KB) Mr. DTTH, 2014-06-25 15:29 **[EditSELinux.png](http://www.redmine.org/attachments/download/11841/EditSELinux.png) (27,149 KB)** Mr. DTTH, 2014-06-25 15:29 [EditVirtualHostPHPMyadmin.png](http://www.redmine.org/attachments/download/11842/EditVirtualHostPHPMyadmin.png) (24,385 KB) Mr. DTTH, 2014-06-25 15:29 [httpd.png](http://www.redmine.org/attachments/download/11843/httpd.png) (27,487 KB) Mr. DTTH, 2014-06-25 15:29 [InstallApacheMysql.png](http://www.redmine.org/attachments/download/11844/InstallApacheMysql.png) (22,687 КБ) Mr. DTTH, 20140625 15:29 [DownloadCentos.png](http://www.redmine.org/attachments/download/11845/DownloadCentos.png) (482,322 KB) Mr. DTTH, 2014-06-25 15:29 **J** [InstallPackages.png](http://www.redmine.org/attachments/download/11846/InstallPackages.png) (35,238 KB) Mr. DTTH, 2014-06-25 15:30 *D* [InstallPassenger.png](http://www.redmine.org/attachments/download/11847/InstallPassenger.png) (27,368 KB) Mr. DTTH, 2014-06-25 15:30 [InstallphpMyadmin.png](http://www.redmine.org/attachments/download/11848/InstallphpMyadmin.png) (24,729 КБ) Mr. DTTH, 20140625 15:30 **/** [InstallPHP.png](http://www.redmine.org/attachments/download/11849/InstallPHP.png) (40,095 KB) Mr. DTTH, 2014-06-25 15:30 **// [InstallRubyGem.png](http://www.redmine.org/attachments/download/11850/InstallRubyGem.png) (31,01 KB)** Mr. DTTH, 2014-06-25 15:30 **/ [InstallRuby.png](http://www.redmine.org/attachments/download/11851/InstallRuby.png) (31,883 KB)** Mr. DTTH, 2014-06-25 15:30 [InstallSVN.png](http://www.redmine.org/attachments/download/11852/InstallSVN.png) (22,326 КБ) Mr. DTTH, 20140625 15:30 *D* [Iptables.png](http://www.redmine.org/attachments/download/11853/Iptables.png) (34,157 KB) Mr. DTTH, 2014-06-25 15:30

- $\phi$  [ListAllVersionRuby.png](http://www.redmine.org/attachments/download/11854/ListAllVersionRuby.png) (19,847 KB) Mr. DTTH, 2014-06-25 15:30
- [Redmine.png](http://www.redmine.org/attachments/download/11855/Redmine.png) (20,921 KB) Mr. DTTH, 2014-06-25 15:30
- [RedmineDB.png](http://www.redmine.org/attachments/download/11856/RedmineDB.png) (24,897 KB) Mr. DTTH, 2014-06-25 15:30
- [PhpMyadmin8080.png](http://www.redmine.org/attachments/download/11857/PhpMyadmin8080.png) (16,979 KB) Mr. DTTH, 2014-06-25 15:30
- **[RunPHPMyadmin.png](http://www.redmine.org/attachments/download/11858/RunPHPMyadmin.png) (66,336 KB)** Mr. DTTH, 2014-06-25 15:30
- [SetHostname.png](http://www.redmine.org/attachments/download/11859/SetHostname.png) (15,15 KB) Mr. DTTH, 2014-06-25 15:30
- [SetingSVN.png](http://www.redmine.org/attachments/download/11860/SetingSVN.png) (32,983 KB) Mr. DTTH, 2014-06-25 15:30
- W [YumUpdate.png](http://www.redmine.org/attachments/download/11861/YumUpdate.png) (27,968 KB) Mr. DTTH, 2014-06-25 15:31